# **MicroLink™ 56k i**

#### © 2003 devolo AG, Aachen (Germany)

Alle Angaben in dieser Dokumentation sind nach sorgfältiger Prüfung zusammengestellt worden, gelten jedoch nicht als Zusicherung von Produkteigenschaften. devolo haftet ausschließlich in dem Umfang, der in den Verkaufs- und Lieferbedingungen festgelegt ist.

Weitergabe und Vervielfältigung der zu diesem Produkt gehörenden Dokumentation und Software und die Verwendung ihres Inhalts sind nur mit schriftlicher Erlaubnis von devolo gestattet. Änderungen, die dem technischen Fortschritt dienen, bleiben vorbehalten.

#### Marken

Windows® und Microsoft® sind eingetragene Marken von Microsoft, Corp.

Das devolo-Logo ist eine eingetragene Marke der devolo AG. Alle übrigen verwendeten Namen und Bezeichnungen können Marken oder eingetragene Marken ihrer jeweiligen Eigentümer sein.

devolo behält sich vor, die genannten Daten ohne Ankündigung zu ändern, und übernimmt keine Gewähr für technische Ungenauigkeiten und/oder Auslassungen.

devolo AG Sonnenweg 11 52070 Aachen Deutschland

www.devolo.de

Aachen, September 2003

40140/0903

*DE*

|

# **Ein Wort vorab**

#### **Vielen Dank für Ihr Vertrauen!**

Mit dem MicroLink 56k i haben Sie sich für ein Modem entschieden, mit dem Sie die 56k-Technologie nutzen können. Darüber hinaus ist das MicroLink 56k i mit dem AT-Kommandosatz nach V.250/V.253 ausgerüstet.

Damit Sie ungetrübten Spaß an Ihrem Modem haben, bilden höchste Qualitätsanforderungen in der Fertigung und eine enggefasste Qualitätskontrolle die Basis für den hohen Produktstandard und sind Voraussetzung für gleichbleibende Produktqualität.

### **Über dieses Handbuch**

In diesem Handbuch erfahren Sie alles über Ihr MicroLink 56k i. Darüber hinaus erhalten Sie eine Kurzübersicht sowie eine ausführliche Beschreibung der AT-Befehle.

An der Erstellung dieser Dokumentation haben mehrere Mitarbeiter/innen aus verschiedenen Teilen des Unternehmens mitgewirkt, um Ihnen die bestmögliche Unterstützung bei der Nutzung Ihres Produktes anzubieten.

### **Weitere Informationen im Internet auf 'www.devolo.de'**

Sollten Sie zu diesem Produkt noch weitere Fragen haben, steht Ihnen unsere Hompepage (www.devolo.de) rund um die Uhr zur Verfügung.

#### **Lieferumfang**

Bevor Sie mit der Inbetriebnahme Ihres Modems beginnen, vergewissern Sie sich bitte, dass Ihre Lieferung vollständig ist:

- **MicroLink 56k i**
- Steckernetzteil
- Telefonanschlusskabel
- Modemanschlusskabel (V.24-Kabel)
- Adapter (D-Sub9/D-Sub25)
- CD-ROM mit Treibern und Handbuch
- **e** gedrucktes Handbuch

devolo behält sich das Recht vor, Änderungen im Lieferumfang ohne Vorankündigung vorzunehmen.

|

 $\epsilon$ 

#### **CE-Konformität**

Dieses Produkt entspricht den Anforderungen der Richtlinie 1999/5/EG (R&TTE) und ist zum Anschluss an die öffentlichen Telekommunikationsnetze in der EU und Schweiz vorgesehen.

Verbinden Sie das Gerät über das im Lieferumfang enthaltene Kabel mit dem öffentlichen Telekommunikationsnetz.

Die Erklärung über die Konformität mit den grundlegenden Anforderungen finden Sie im Anhang des Handbuches.

#### **Hinweise zur CE-Konformität**

In einzelnen Fällen kann Ihr Modem durch extreme elektromagnetische Störbeeinflussungen eine geringere Datenübertragungsrate aushandeln. Dies geschieht, um das Risiko einer fehlerhaften Datenübertragung zu reduzieren. Eine Aufrechterhaltung einer bestehenden Datenverbindung kann dennoch in den meisten Fällen gewährleistet werden.

Sobald die Störbeeinflussung reduziert oder beseitigt wird, handelt Ihr Micro-Link 56k i wieder eine höhere Datenübertragungsrate aus.

# **[Inhalt](#page-5-0)**

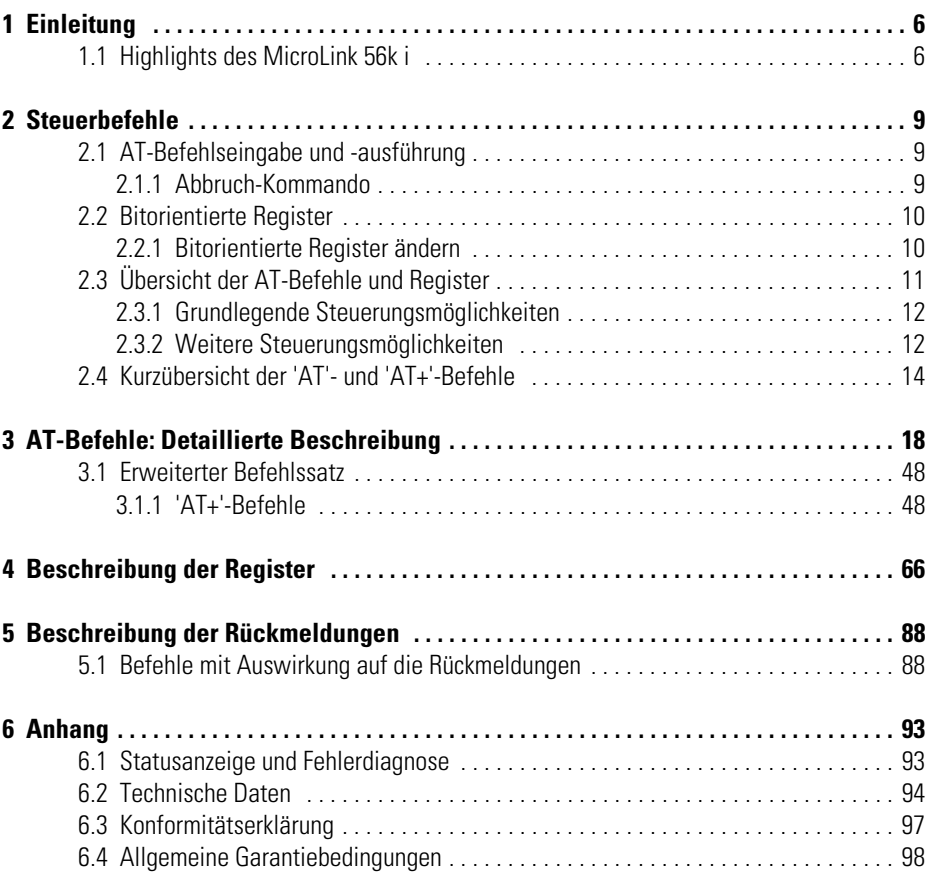

|

#### *DE* **1 Einleitung**

Beim MicroLink 56k i handelt es sich um ein Modem in der Form eines Tischgerätes, das in einem flachen, stabilen Aluminiumgehäuse untergebracht ist. Die Hardware-Installation erfolgt dank Plug&Play-Unterstützung schnell und benutzerfreundlich.

Das Industriemodem MicroLink 56k i wird als integrierte Teilkomponente eines Gesamtsystems geliefert. Wenn das System noch nicht installiert sein sollte, stellen Sie bitte folgende Verbindungen her:

- Anschluss des Modems an das Stromnetz
- Anschluss des Modems an die serielle Schnittstelle des Rechners
- Anschluss des Modems an eine Telefonbuchse
- Legen Sie die mitgelieferte devolo-Produkt-CD ein.
- Zur Installation des Treibers folgen Sie bitte den Anweisungen des Hardware-Assistenten.

*Der MicroLink 56k i-Treiber enthält Informationen (z. B. Gerätename, Verbindungsmeldungen, Initialisierung) für Ihr Windows-Betriebssystem. Sie finden diesen Treiber ebenfalls im Download-Bereich unserer Homepage www.devolo.de. Falls Sie weitere Informationen benötigen, schlagen Sie bitte in der Systemdokumentation nach.*

# <span id="page-5-1"></span>**1.1 Highlights des MicroLink 56k i**

Um Ihnen einen kleinen Überblick über die Leistungsfähigkeit des Modems zu geben, sind im folgenden die wesentlichen technischen Eigenschaften aufgeführt:

- **Übertragungsarten** MicroLink 56k i unterstützt folgende Übertragungsarten und Geschwindigkeiten:
	- V.90: 28.000 bis 56.000 bit/s (nur Empfangsbitrate)
	- K56flex: 28.000 bis 56.000 bit/s (nur Empfangsbitrate)
	- $\circ$  V.34: 2400 bis 33.600 bit/s, duplex
	- $\circ$  V.32bis: 4800 bis 14.400 bit/s, duplex
	- $\circ$  V.32: 4800 bis 9600 bit/s, duplex
	- $\circ$  V.22bis: 1200 bis 2400 bit/s, duplex

<span id="page-5-0"></span>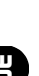

- $\circ$  V.23: 1200 bit/s, halbduplex; 75/1200 bit/s, duplex; 1200/75 bit/s, duplex
- $\circ$  Bell 212A: 1200 bit/s, duplex
- $\circ$  V.21: 300 bit/s, duplex
- $\circ$  Bell 103: 300 bit/s, duplex
- **V.90 –** Standard des internationalen Normungsgremium ITU für die Übertragung von 56K-Modems.
- **Fax-Betrieb –** Zusätzlich zu den Modembetriebsarten unterstützt das MicroLink 56k i den Faxversand und -empfang mit Geschwindigkeiten von 2.400-14.400 bit/s. Durch die Verwendung der Faxbefehlssätze Class 1, Class 1.0, Class 2, Class 2.0 und Class 2.1 ist der Einsatz beliebiger Standard-Fax-Software möglich.
- **Fax-Polling** Das Modem unterstützt Fax-Polling. In Verbindung mit einer geeigneten Fax-Software können Sie somit Faxnachrichten abrufen oder bereitstellen.
- **Anrufbeantworter-Funktion** Mit einer geeigneten Voice-Software können Sie das MicroLink 56k i als Anrufbeantworter einsetzen.
- **Zugriffsschutz, Rückruffunktion und Fernkonfiguration –** Der Zugriffsschutz dient dazu, Ihr Modem vor der Bedienung oder Konfiguration durch nichtberechtigte Modem-Benutzer zu schützen. Mit Hilfe eines Passwortes, des sogenannten Supervisor-Passwortes, können bestimmte Modemfunktionen gesperrt werden. Es können insgesamt 5 Zugriffsschlüssel verwendet werden, um die Zugangsberechtigung zum Modem festzulegen.
	- Die Rückruffunktion erlaubt einen automatischen Rückruf des angerufenen Modems. Es können insgesamt 19 Rückrufnummern mit dazugehörigen Passwörtern gespeichert werden.
	- Die Fernkonfiguration ermöglicht dem Anrufer eine räumlich unabhängige Konfiguration des Modems und kann einzeln oder zusammen mit dem automatischen Rückruf erfolgen.
- **Fehlerkorrektur –** Die in den Modems implementierten Fehlerkorrekturprotokolle MNP4 und V.42 ermöglichen auch bei schlechter Qualität der Telefonverbindung eine 100% fehlerfreie Datenübertragung. MicroLink 56k i mit MNP4 oder V.42 können mit anderen ebenso ausgerüsteten Modems zuverlässige, fehlerfreie Verbindungen aufbauen.
- **Datenkompression –** MicroLink 56k i verfügt über die Datenkompressionsverfahren MNP5 und V.42bis. Durch die Verwendung von MNP5 kann

die Transferrate bis zum Faktor 2, durch V.42bis bis zum Faktor 4 erhöht werden.

- **AT-Kommandosprache –** Zur Kommunikation mit MicroLink 56k i wird der AT-Kommandosatz nach V.250/V.253 verwendet.
- **Flash-ROM-Technologie –** Mit Hilfe der Flash-ROM-Technologie können Sie Firmware-Updates schnell und einfach durchführen.
- **Garantie** 3 Jahre Garantie auf das MicroLink 56k i
- **Geschützt** Das MicroLink 56k i erfüllt die CE-Richtlinien.

# <span id="page-8-0"></span>**2 Steuerbefehle**

Bis dato war der AT-Kommandosatz (AT = Befehlspräfix Attention) nicht genormt. Die Implementation war dem jeweiligen Hersteller überlassen. Mit dem V.250/V.253-Befehlssatz liegt jetzt ein Standard vor.

Mit Ihrem MicroLink 56k i haben Sie ein topaktuelles Modem erworben, das mit dem AT-Kommandosatz nach V.250/V.253 ausgerüstet ist.

Zur Eingabe der AT-Befehle über einen PC wird ein Terminalprogramm benötigt.

# <span id="page-8-1"></span>**2.1 AT-Befehlseingabe und -ausführung**

Nach dem Einschalten befindet sich das Modem in der Kommandophase. Nur in dieser Phase können Befehle angenommen, interpretiert und ausgeführt werden.

Sollen dem Modem mehrere Kommandos übergeben werden, können diese einzeln mit je einem AT-Befehlspräfix und je einem abschließenden [Enter] eingegeben werden. Es ist jedoch ebenso möglich, diese Befehle nach einem einleitenden **AT** nacheinander in einer einzigen Kommandozeile einzugeben und mit einem Enter abzuschließen.

Aus Gründen der Übersichtlichkeit können die einzelnen Kommandos durch Leerzeichen getrennt werden. Ist das Ende des Kommandozeilenpuffers erreicht, so ist keine weitere Zeicheneingabe mehr möglich. Die Kommandozeile kann nur noch mit  $\textcircled{z}$  (Backspace) editiert oder mit [Enter] ausgeführt werden.

## <span id="page-8-2"></span>**2.1.1 Abbruch-Kommando**

Mit den Zeichen  $[Sing]$ - $[X]$  und  $[Sing]$ - $[C]$  kann eine Kommandozeile oder eine Bildschirmausgabe (z.B. bei Anzeige der Registerinhalte mit **AT%R**) abgebrochen werden.

Befehle, die durch einen Parameter spezifiziert werden müssen, können auch ohne Parameter eingegeben werden. Ein fehlender Parameter entspricht dem Parameter 0 (z.B. **ATL = ATL0**).

Nach einem erfolgreichen Verbindungsaufbau zu einer Gegenstelle wechselt das Modem von der Kommandophase in die Übertragungsphase.

Übertragungsphase bedeutet, dass eine Verbindung zu einer entfernten Datenstation (also zu einem anderen Modem) besteht: Das Modem ist online. Dies ist sowohl nach erfolgreichem Verbindungsaufbau (abgehende Wahl) als auch nach Annahme eines Anrufes (ankommender Ruf) der Fall. In dieser Phase kann zwischen zwei miteinander verbundenen Datenstationen ein Datenaustausch (Datenübertragung) stattfinden.

Ein erneuter Wechsel in die Kommandophase und zurück, auch bei bestehender Verbindung, ist mit dem Escape-Kommando und dem Befehl **ATO** möglich. Das Escape-Kommando besteht aus einer Folge von drei Escape-Zeichen (Standardeinstellung: +++) und einer gültigen Kommandozeile.

Nach Eingabe der drei Escape-Zeichen befindet sich das Modem bereits in der Kommandophase. Die Datenübertragung wird allerdings erst unterbrochen, wenn eine gültige Kommandozeile erkannt wurde.

Das Escape-Zeichen hat nichts mit dem Zeichen [Esc] des ASCII-Zeichensatzes gemein. Es kann über das Register S2 umdefiniert werden.

Alle Befehle, die dem Modem übergeben werden, müssen mit den ASCII-Buchstaben **AT** oder **at** beginnen (nicht zulässig: At oder aT) und werden mit [Enter] abgeschlossen. Eine gültige Kommandozeile in einer Escape-Sequenz ist auf höchstens 40 Zeichen beschränkt.

Über den Befehl **AT&F** werden die Standard-Parametereinstellungen der Firmware geladen. Wenn eine Verbindung besteht, wird dieses Kommando nicht ausgeführt.

## <span id="page-9-0"></span>**2.2 Bitorientierte Register**

Bitorientierte Register dienen in erster Linie zur Darstellung des Status. Beachten Sie bitte, dass bei bitorientierten Registern durch die Einstellung eines einzelnen Registerwertes mehrere Funktionen möglich sind. Daher sollten bitorientierte Register nur mit Vorsicht geändert werden! Um die Konfiguration Ihres Modems zu ändern, empfehlen wir, die AT-Befehle zu benutzen. Eine komplette Beschreibung der S-Register finden Sie im Kapitel 'AT-Befehle: Detailierte Beschreibung'.

#### <span id="page-9-1"></span>**2.2.1 Bitorientierte Register ändern**

Anhand des nachfolgenden Beispiels wird Ihnen gezeigt, wie Sie die bitorientierten Optionen eines Registers ändern können. Um das Bit 6 des Registers S14 zu setzen, geben Sie den Befehl **ATS14.6=1** ein.

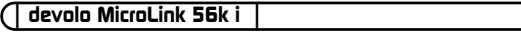

Soll der Wert auch nach Ausschalten des Modems erhalten bleiben, muss der neue Eintrag mit dem Befehl **AT\*W** gespeichert werden.

# <span id="page-10-0"></span>**2.3 Übersicht der AT-Befehle und Register**

In dieser thematisch gegliederten Kurzübersicht finden Sie häufig benötigte AT-Befehle und Register, mit denen Sie die Konfiguration Ihres Modems ändern können. In der Spalte "Kommandos und Register" sind AT-Befehle und Register aufgeführt, mit denen Sie die Grundeinstellungen des Modems ändern können. In der Spalte "Weitere Kommandos und Register" werden AT-Befehle und Register aufgelistet, mit denen Sie das Verhalten des Modems zusätzlich beeinflussen können.

C

## <span id="page-11-0"></span>**2.3.1 Grundlegende Steuerungsmöglichkeiten**

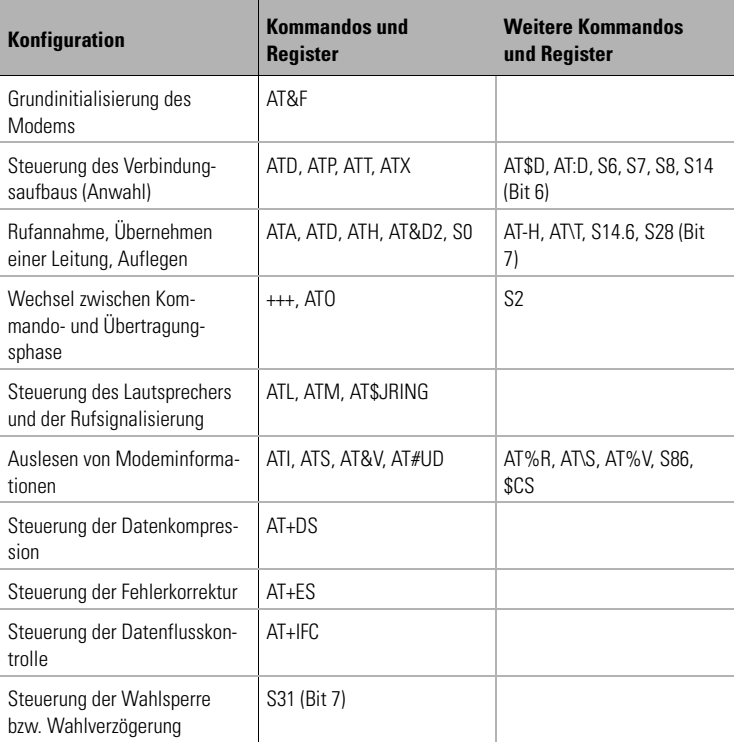

# <span id="page-11-1"></span>**2.3.2 Weitere Steuerungsmöglichkeiten**

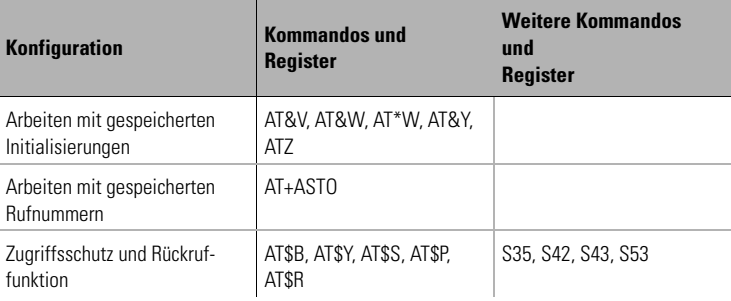

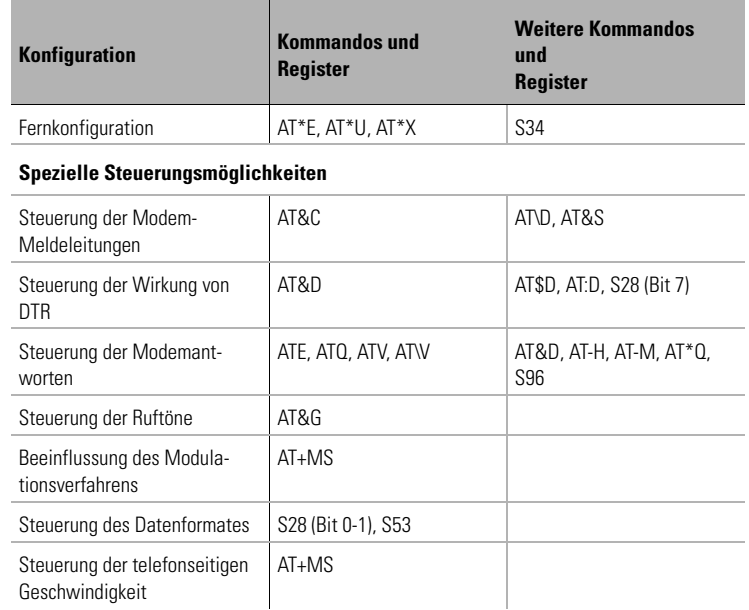

€

# <span id="page-13-0"></span>**2.4 Kurzübersicht der 'AT'- und 'AT+'-Befehle**

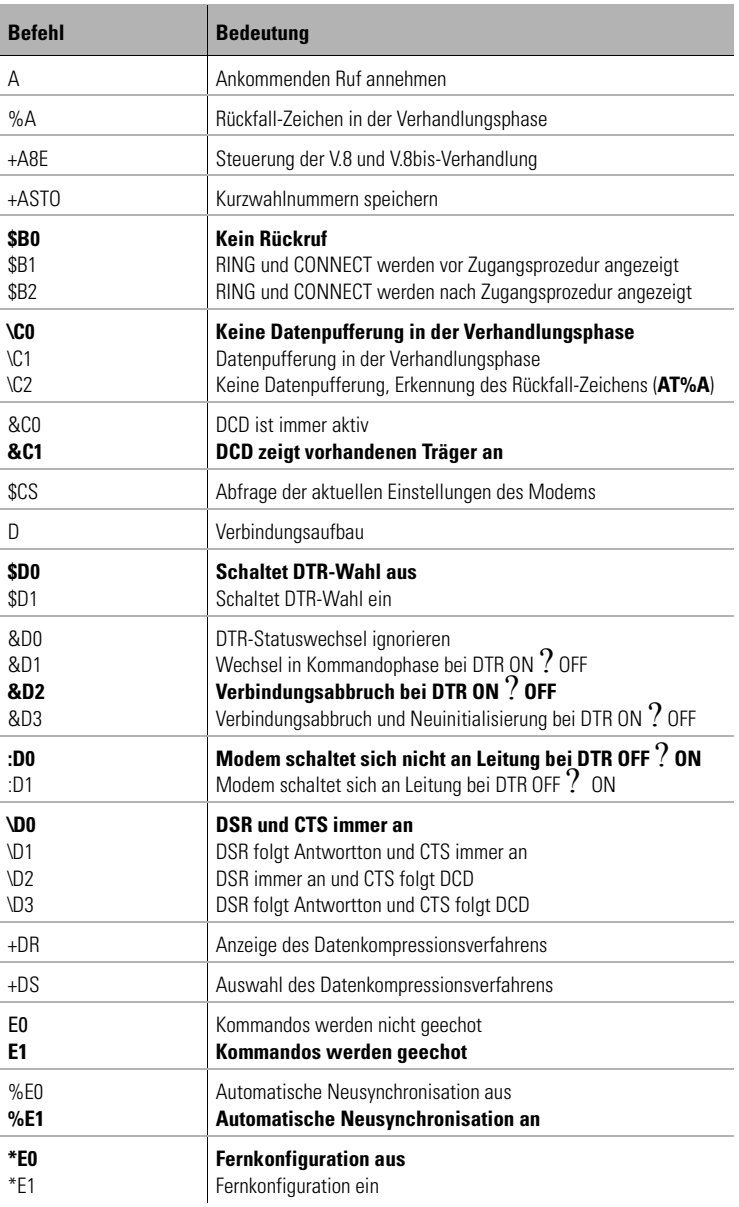

*DE*

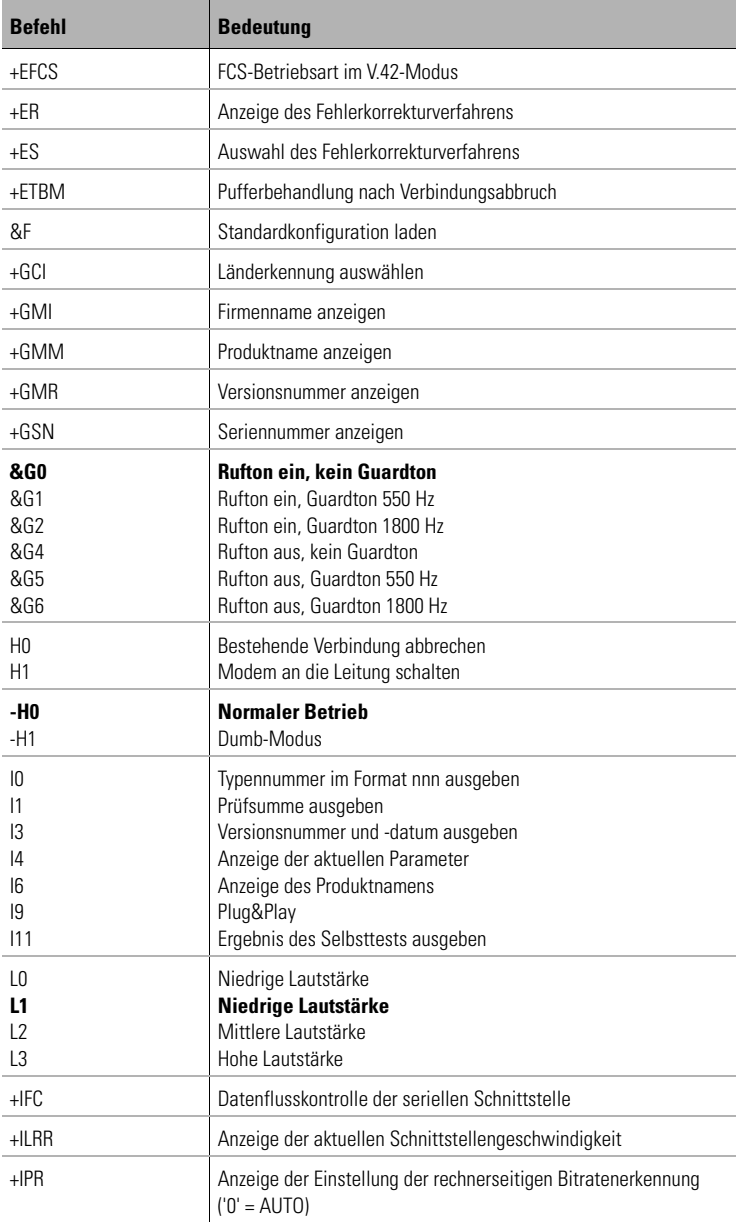

*DE*

(

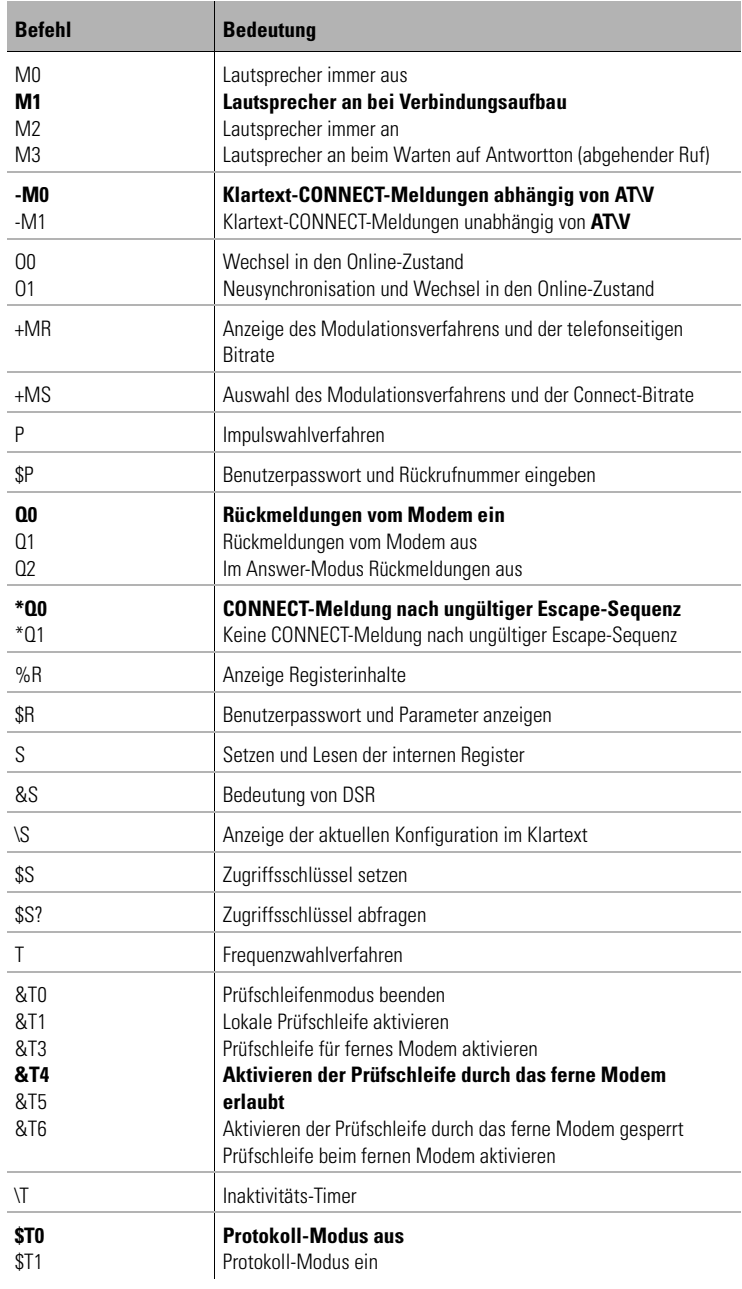

| *devolo MicroLink 56k i* |

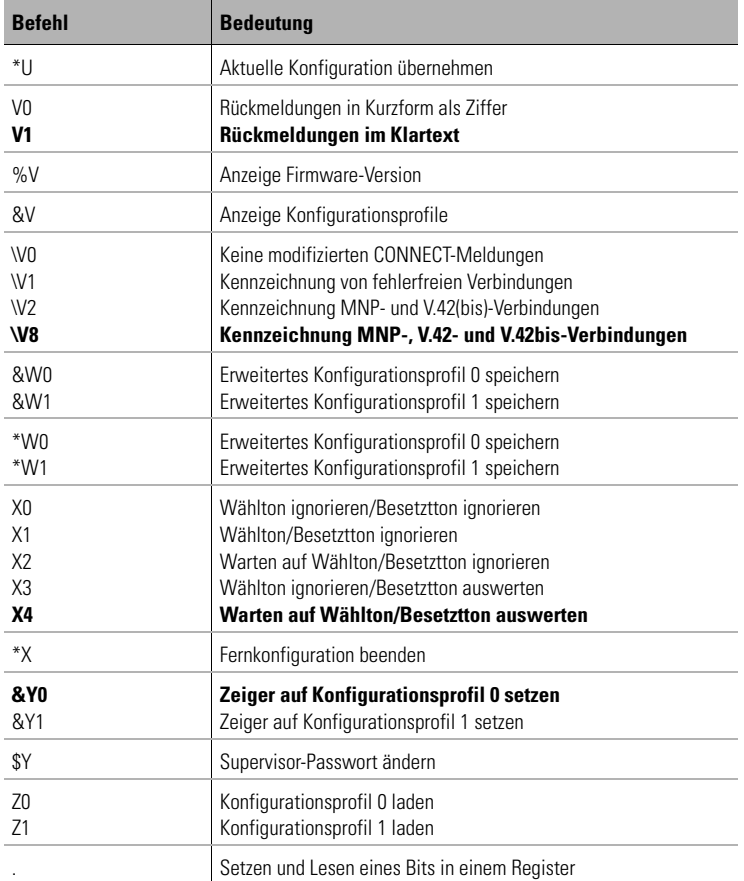

Den kompletten AT-Befehlssatz finden Sie im Kapitel 'AT-Befehle: Detaillierte Beschreibung.'

# <span id="page-17-0"></span>**3 AT-Befehle: Detaillierte Beschreibung**

#### **Kennzeichnung der Standardkonfiguration**

Das Zeichen \* kennzeichnet die Standardeinstellungen der AT-Befehle. Die Standardwerte der einzelnen Bits der Register sind durch Fettdruck gekennzeichnet.

# <span id="page-17-1"></span>**A Ankommenden Ruf annehmen**

### **ATA**

Mit diesem Kommando können Sie einen anliegenden Ruf annehmen. Ein ankommender Ruf wird durch die Leitung RI = ON und, falls die Rückmeldungen vom Modem nicht unterdrückt werden, durch die Meldung RING (Klartext) bzw. 2 (Kurzform) angezeigt.

Ist die automatische Rufannahme eingestellt, kann ein Ruf nicht manuell (d.h. mit dem Befehl **ATA**) angenommen werden, da ein Verbindungsaufbau durch die Eingabe eines beliebigen Zeichens außer Linefeed abgebrochen wird (siehe Register S0, Seite [66\)](#page-65-1). Der Verbindungsaufbau wird jedoch nicht abgebrochen, wenn Bit 6 des Registers S14 auf 1 gesetzt ist (Standardwert = 0). Bei dieser Einstellung ist es möglich, dass der angeschlossene Rechner während des Verbindungsaufbaus Zeichen zum Modem sendet.

Außerdem kann mit diesem Befehl eine bestehende Telefonverbindung (Sprache) durch das Modem (Daten) übernommen werden. Voraussetzung dazu ist, dass sich Modem und Telefon an einem gemeinsamen Anschluss (TAE-6-NFN-Anschlussdose) befinden (siehe auch Befehl **ATD**, Seite [22\)](#page-21-0).

*Beispiel* Per Telefon wird eine Verbindung aufgebaut. Die Teilnehmer einigen sich über Übertragungsformat, Übertragungsprotokoll usw. Der Übergang in die Datenübertragungsphase erfolgt durch die Eingabe von **ATD** (Enter) des einen Teilnehmers und darauffolgendem **ATA** (Enter) des anderen Teilnehmers. Auf welcher Seite welcher Befehl eingegeben wird, muss ebenfalls vorher vereinbart werden.

# **%A Rückfall-Zeichen in der Verhandlungsphase**

## **AT%An (n = 0..62, 64..125, 127; Standardwert = 0)**

Mit diesem Befehl kann das ASCII-Zeichen festgelegt werden, das bei der Rufannahme als Rückfall-Zeichen interpretiert wird. Für diesen Befehl müssen **AT\C2** und **AT+ES=3,0** bzw. **AT+ES=,,2** (siehe Seite [20](#page-19-0) und [52](#page-51-0)) eingestellt sein.

Empfängt das Modem dieses Zeichen in der Verhandlungsphase, in der es versucht, eine fehlergesicherte Verbindung aufzubauen (Einstellung **AT+ES=3,0** bzw. **AT+ES=,,2**), erfolgt ein Rückfall in den Normal-Modus. Das Zeichen wird nicht an die serielle Schnittstelle weitergeleitet. Sobald das Modem ein SYN-Zeichen (22 dezimal) empfängt, wird die Erkennung des Rückfall-Zeichens abgeschaltet. Bei der Standardeinstellung n = 0 findet kein Rückfall durch ein Zeichen statt.

# **\$B Zugriffsschutz und automatischen Rückruf aktivieren**

- **\*AT\$B0 : kein Rückruf**
- **AT\$B1 : RING und CONNECT werden vor Zugangssprozedur angezeigt**

## **AT\$B2 : RING und CONNECT werden nach Zugangsprozedur angezeigt**

Für den Fall, dass Ihr Modem von mehreren Anwendern genutzt wird, können Sie mit Hilfe des Zugriffsschutzes die Zugangsberechtigung zum Modem einschränken. Über fünf sogenannte Zugriffsschlüssel können verschiedene Zugangsberechtigungen zum Modem eingerichtet werden.

Durch die Rückruffunktion mit Passwortabfrage hat der Anrufer die Möglichkeit, einen automatischen Rückruf des angerufenen Modems zu veranlassen.

Mit dem Befehl **AT\$B0** wird der Zugriffsschutz und Rückruf ausgeschaltet.

Mit dem Befehl **AT\$B1** (Variante 1) wird festgelegt, dass die Meldungen RING und CONNECT vor der Zugangsprozedur angezeigt werden sollen.

Mit dem Befehl **AT\$B2** (Variante 2) wird festgelegt, dass die Meldungen RING und CONNECT nach der Zugangsprozedur angezeigt werden sollen. Diese Einstellung wird empfohlen, da durch den Zugriffsschutz die zeitliche Abfolge von RING und CONNECT verändert ist. Mit dieser Einstellung wird jedoch die beste Übereinstimmung zu einem Verbindungsaufbau ohne Zugriffsschutz erreicht.

Nach Herstellung der Verbindung schaltet das angerufene Modem nicht sofort in den Transparent-Modus, sondern aktiviert seine Rückrufroutine. Durch diese Rückrufroutine wird der Benutzer am fernen Modem aufgefordert, sich durch Eingabe seines Benutzerpasswortes und gegebenenfalls seiner Rufnummer auszuweisen.

#### *Beispiel* **MicroLink 56k i**

#### **Passwort: \*\*\*\*\*\*\*\***

#### **RUFNUMMER:\*\*\*\*\*\*\*\*\*\***

#### **Passwort OK**

Sind die Angaben korrekt, wird die Meldung 'Passwort OK' ausgegeben, und das angerufene Modem bricht sofort die Verbindung ab. Nach einer im Register S43 (siehe Seite [76\)](#page-75-0) festgesetzten Zeit wird die Rufnummer, die gemeinsam mit dem Benutzerpasswort als Sicherheitsschutz eingegeben bzw. gespeichert wurde, selbständig angerufen. Das Modem schaltet sich erst dann transparent, wenn der Teilnehmer nach erneuter Aufforderung sein Benutzerpasswort und gegebenenfalls seine Rufnummer eingegeben hat. Erfolgt innerhalb einer iimm Register S42 eingestellten Zeit keine oder keine gültige Identifikation des Teilnehmers, bricht das angerufene Modem die Verbindung ab.

Bei Betrieb ohne Rückruffunktion wird die Verbindung transparent geschaltet.

# <span id="page-19-0"></span>**\C Datenpufferung in der Verhandlungsphase**

## **\*AT\C0 : Keine Datenpufferung in der Verhandlungsphase**

# **AT\C1 : Datenpufferung in der Verhandlungssphase**

# **AT\C2 : Keine Datenpufferung, Erkennung des Rückfall-Zeichens (AT%A)**

Dieser Befehl legt fest, wie das Modem während der Rufannahme in der Einstellung **AT+ES=3,0** bzw. **AT+ES=,,2** Zeichen behandelt, die weder eine MNP- noch ein LAPM-Anforderung darstellen.

Wird innerhalb von drei Sekunden keine MNP- oder LAPM-Anforderung erkannt, fällt das Modem in den Normal-Modus zurück. Bei der Einstellung **AT\C0** findet keine Pufferung und kein vorzeitiger Rückfall statt.

Bei der Einstellung **AT\C1** können zusätzlich bis zu 200 Zeichen gepuffert werden, die beim Rückfall in den Normal-Modus ausgegeben werden. Treffen vor Ablauf der drei Sekunden 200 Zeichen ein, fällt das Modem vorzeitig zurück.

Bei der Einstellung **AT\C2** kann der Rückfall in den Normal-Modus durch das mit **AT%A** festgelegte Zeichen vorzeitig erfolgen. Eine Pufferung findet nicht statt. Hierdurch kann bei Anrufern, die keine Fehlerkorrektur unterstützen, die Verhandlungsphase abgekürzt werden.

# **&C Bedeutung von DCD**

**AT&C0 : DCD ist immer aktiv**

# **\*AT&C1 : DCD zeigt vorhandenen Träger an**

Normalerweise werten Kommunikationsprogramme die Leitung DCD aus, um das Vorhandensein einer Datenverbindung zu überprüfen. Mit der Einstellung **AT&C1** unterstützt das Modem diese Auswertung.

# *DE*

# **\$CS Abfrage der aktuellen Einstellungen des Modems**

# **AT\$CS=<Kommandogruppe>,<Anzahl der Zeilen>**

Mit diesem Befehl können alle aktuellen Einstellungen des Modems abgefragt werden. Die Ausgabe erfolgt nach Kommandogruppen sortiert. Sie können festlegen, wieviel Zeilen auf dem Bildschirm ausgegeben werden sollen. Folgende Einstellungen sind zulässig:

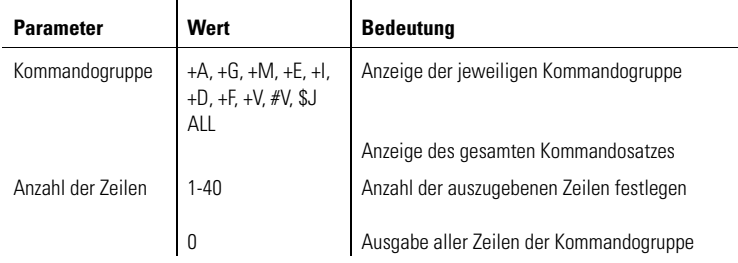

*Beispiel* Wenn Sie den nachstehenden Befehl eingeben, sieht die Ausgabe des Modems wie folgt aus:

## **at\$cs=+g,3**

+GCI: 04 +GMI: "ELSA AG, Aachen (Germany)" +GMM: "MicroLink 56k i" Weiter mit beliebiger Taste +GMR: "xxxxxxxxx" +GSN: "xxxxxxxxx" OK

# <span id="page-21-0"></span>**D Verbindungsaufbau**

#### **ATDn**

Nach Übergabe dieses Befehls versucht das Modem, eine Verbindung aufzubauen, und wählt die Telefonnummer 'n'. 'n' kann aus den Ziffern 0..9 und bei Frequenzwahl zusätzlich aus den Zeichen A..D, \* und # bestehen. Die maximale Länge für den gesamten Wählstring beträgt 36 Zeichen.

Der Verbindungsaufbau kann während des Wählvorgangs jederzeit durch Eingabe eines beliebigen Zeichens außer Linefeed, XON oder XOFF abgebrochen werden. Außerdem kann durch die Eingabe von **ATD** eine bestehende Telefonverbindung (Sprache) durch das Modem (Daten) übernommen werden. Voraussetzung dazu ist, dass sich Modem und Telefon an einem gemeinsamen Anschluss (TAE6-NFN) befinden. Folgende Sonderzeichen können eingefügt werden:

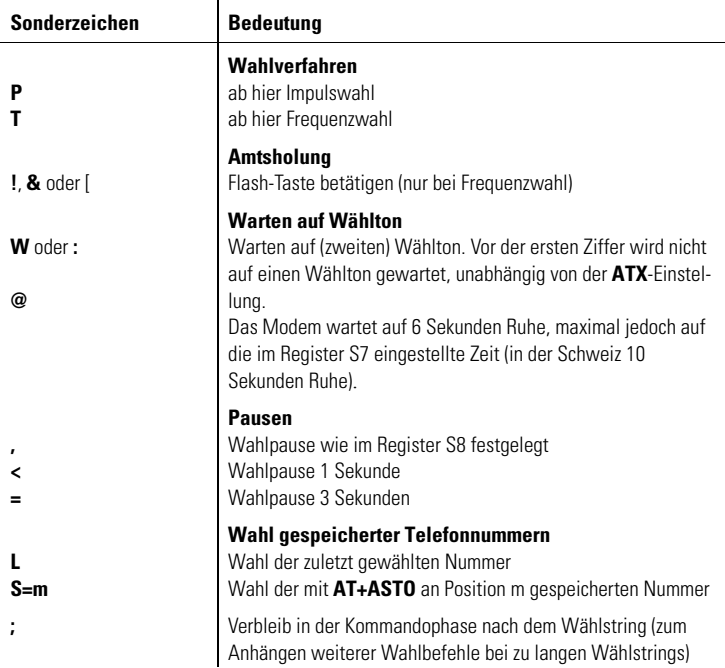

*Beispiel* Per Telefon wird ein Modem angewählt. Sobald das ferne Modem einen Antwortton sendet, kann ein Modem, das sich am gleichen TAE6-NFN-Anschluss befindet wie der Telefonapparat, mit dem Befehl **ATD** (Enter) die Leitung übernehmen. (Vergleiche auch Befehl **ATA**, Seite [18](#page-17-1)).

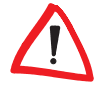

*Grundsätzlich können die Sonderzeichen an beliebiger Stelle im Wählstring eingefügt werden und wirken ab diesem Punkt. Eine Ausnahme bilden die Sonderzeichen zur Wahl gespeicherter Rufnummern (siehe Befehl* 

| *devolo MicroLink 56k i* |

*AT+ASTO, Seite [49\)](#page-48-0). Diese Sonderzeichen müssen unmittelbar nach dem ATD eingegeben werden. Das Zeichen ; zum Anhängen weiterer Wahlbefehle muss am Ende eines Wählstrings stehen.*

# **\$D Automatische Wahl mit DTR**

**\*AT\$D0 : Schaltet DTR-Wahl aus**

### **AT\$D1 : Schaltet DTR-Wahl ein**

Ist die DTR-Wahl eingeschaltet (**AT\$D1**) und wechselt der Zustand der Steuerleitung DTR von OFF nach ON, baut das Modem eine Verbindung zu der Nummer auf, die auf Position 0 gespeichert wurde.

# <span id="page-23-0"></span>**&D Wirkung von DTR**

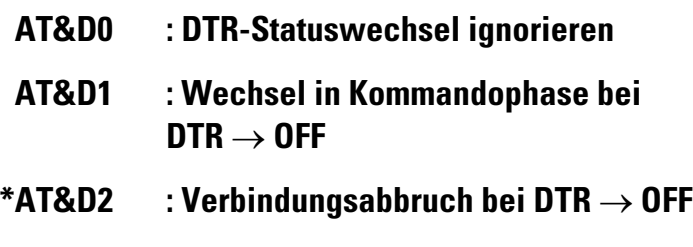

# **AT&D3 : Verbindungsabbruch und Neuinitialisierung bei DTR** → **OFF**

Mit diesen Kommandos wird eingestellt, wie das Modem auf einen Wechsel der Steuerleitung DTR von ON nach OFF reagiert.

Bei der Einstellung **AT&D0** ignoriert das Modem einen Wechsel von DTR von ON nach OFF.

Bei **AT&D1** hat ein Wechsel der DTR-Steuerleitung von ON nach OFF folgende Auswirkungen: Befindet sich das Modem in der Kommandophase, so hat der Wechsel keine Auswirkung. Während eines Verbindungsaufbaus führt der Wechsel von DTR von ON nach OFF zum Abbruch des Verbindungsaufbaus. Befindet sich das Modem in der Übertragungsphase (also bei bestehender Verbindung), so wechselt er in die Kommandophase.

Bei **AT&D2** hat ein Wechsel der DTR-Steuerleitung von ON nach OFF folgende Auswirkungen: Befindet sich das Modem in der Kommandophase, so hat der Wechsel keine Auswirkung. Während eines Verbindungsaufbaus führt der Wechsel von DTR von ON nach OFF zum Abbruch des Verbindungsaufbaus. Befindet sich das Modem in der Übertragungsphase (also bei bestehender Verbindung), so wird die Verbindung abgebrochen und in die Kommandophase gewechselt.

Bei **AT&D3** verhält sich das Modem wie bei **AT&D2**. Zusätzlich wird das Modem beim Wechsel von DTR von ON nach OFF neu initialisiert (siehe auch **ATZ** und **AT&Y**).

Bei **AT&D2** und **AT&D3** sowie DTR = OFF meldet das Modem kein RING, wenn ein Ruf anliegt. Eine automatische Rufannahme ist erst nach einem Wechsel von DTR von OFF nach ON möglich. Eine Ringmeldung mit anschließender Rufannahme trotz DTR = OFF kann durch Setzen des Bit 7 im Register S28 ermöglicht werden.

# **:D Manuelle Wahl**

- **\*AT:D0 : Modem schaltet sich nicht an Leitung bei**  $DTR$  OFF  $\rightarrow$  ON
	- **AT:D1 : Modem schaltet sich an Leitung bei DTR**  $OFF \rightarrow ON$

Nach einem manuellen Verbindungsaufbau (per Telefonapparat) schaltet sich das Modem bei der Einstellung **AT:D1** durch einen Wechsel der Steuerleitung DTR von OFF nach ON an die Leitung. In der Standardeinstellung **AT:D0** schaltet sich das Modem in diesem Fall nicht an die Leitung.

# **\D DSR/CTS-Kontrolle**

- **\*AT\D0 : DSR und CTS immer an**
	- **AT\D1 : DSR folgt Antwortton und CTS immer an**
	- **AT\D2 : DSR immer an und CTS folgt DCD**

### **AT\D3 : DSR folgt Antwortton und CTS folgt DCD**

Mit diesem Befehl wird die Bedeutung der Meldeleitungen DSR und CTS beeinflusst. Wird eine Hardware-Datenflusskontrolle eingesetzt, ist die Einstellung des Befehls **AT\D** für die Meldeleitung CTS ohne Bedeutung.

# **E Kommando-Echo zum Host**

### **ATE0 : Kommandos werden nicht geechot**

### **\*ATE1 : Kommandos werden geechot**

Mit diesem Kommando können Sie auswählen, ob das Modem die eingegebenen Kommandos als Echo zurücksendet oder nicht.

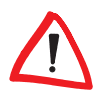

*Ist das Echo eingeschaltet, und es erscheinen alle Zeichen doppelt auf dem Bildschirm, steht Ihr Kommunikationsprogramm im Halbduplex-Modus, und Sie sollten es auf Vollduplex-Betrieb stellen.*

# **%E Automatische Neusynchronisation**

### **AT%E0 : Automatische Neusynchronisation aus**

#### **\*AT%E1 : Automatische Neusynchronisation an**

Ist das Modem auf **AT%E0** konfiguriert, wird trotz schlechter Leitungsqualität keine Neusynchronisation ausgelöst. In der Standardeinstellung **AT%E1** versucht das Modem selbständig, sich an die veränderte Leitungsqualität anzupassen.

Ist die automatische Neusynchronisation mit dem Befehl **AT%E0** abgeschaltet, kann die Neusynchronisation dennoch manuell ausgelöst werden, indem während einer bestehenden Verbindung in die Kommandophase gewechselt und **ATO1** (siehe Seite [32\)](#page-31-0) eingegeben wird.

# **\*E Fernkonfiguration aktivieren**

### **\*AT\*E0 : Fernkonfiguration aus**

## **AT\*E1 : Fernkonfiguration ein**

Die Fernkonfiguration ermöglicht dem Anrufer eine räumlich unabhängige Konfiguration des Modems und kann einzeln oder zusammen mit dem automatischen Rückruf erfolgen. Über den Befehl **AT\$P** (siehe Seite [32\)](#page-31-1) können insgesamt 19 verschiedene Benutzerpasswörter gespeichert werden.

Mit dem Befehl **AT\*E0** wird die Fernkonfiguration ausgeschaltet, und über den Befehl **AT\*E1** wird die Fernkonfiguration aktiviert.

Wird eine Verbindung hergestellt, befindet sich das Modem wie gewohnt in der Online-Phase. Erst nach Eingabe des Konfigurationskommandos, das aus einer Folge von vier Zeichen (Standardeinstellung: \*\*\*\*, siehe auch Register S34, Seite [75](#page-74-0)) und einer gültigen Kommandozeile besteht, wechselt das Modem in den Fernkonfigurationsmodus. Damit wird das vorübergehende Verlassen der Online-Datenübertragung ermöglicht, ohne die Verbindung abzubrechen.

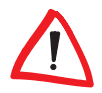

*Das Konfigurationskommando kann nur in der Übertragungsphase erkannt werden. Eine gültige Kommandozeile beginnt mit einem AT oder at und wird mit* [Enter] abgeschlossen.

Der Benutzer am fernen Modem wird aufgefordert, sich durch Eingabe seines Benutzerpasswortes auszuweisen. Sind die Angaben korrekt, wird die Meldung 'Passwort OK' ausgegeben, und die Fernkonfiguration ist aktiv.

Wird die Fernkonfiguration in Verbindung mit dem automatischen Rückruf mit Passwortabfrage benutzt, erfolgt die Passwortabfrage direkt nach Herstellung der Verbindung, und die Fernkonfiguration wird somit unmittelbar nach Eingabe des gültigen Konfigurationskommandos aktiviert.

*Beispiel* **MicroLink 56k i**

**Passwort: \*\*\*\*\*\*\*\***

#### **Passwort OK FERNKONFIGURATION AKTIV OK**

**>**

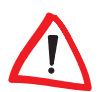

*Das Prompt-Zeichen (>) zeigt an, dass Sie sich im Konfigurationsmodus befinden. Gesperrte Befehle werden mit ERROR quittiert.*

# *DE*

# **&F Standardkonfiguration laden**

#### **AT&F**

Hiermit werden die Standard-Parametereinstellungen der Firmware geladen. (Ausnahme: S54, S64, S86, S87, S88, S89, S99, S130 und S229 werden nicht verändert). Wenn eine Verbindung besteht, wird dieses Kommando nicht ausgeführt.

# **&G Rufton und Guardton einstellen**

- **\*AT&G0 : Rufton ein, kein Guardton**
	- **AT&G1 : Rufton ein, Guardton 550 Hz**
	- **AT&G2 : Rufton ein, Guardton 1800 Hz**
	- **AT&G4 : Rufton aus, kein Guardton**
	- **AT&G5 : Rufton aus, Guardton 550 Hz**
- **AT&G6 : Rufton aus, Guardton 1800 Hz**

Der Guardton ist ein Signal, das bei V.22bis zusätzlich über die Telefonleitung gesendet werden kann. Er wird vom antwortenden Modem über die gesamte Dauer der Verbindung gesendet. In den Ländern, für die devolo-Modems eine Postzulassung besitzen, ist er ohne Bedeutung. Bei den für Österreich zugelassenen Modemversionen kann die Frequenz des Guardtons nicht beeinflusst werden. Er ist entweder fest auf 1800 Hz eingestellt, oder er ist aus.

Der Rufton ist ein periodischer Ton, der in der Zeit zwischen Wahl und Verbindungsaufbau gesendet wird. Da er bei einigen ausländischen Modems Fehlverhalten bewirken kann, ist es möglich, die Aussendung des Ruftons zu unterdrücken.

# **H Verbindung abbrechen/Modem anschalten**

**ATH0 : Bestehende Verbindung abbrechen**

## **ATH1 : Modem an die Leitung schalten**

Wenn sich das Modem nach einem Escape-Kommando oder einem Wechsel von DTR von ON nach OFF mit vorausgegangenem **AT&D1** (siehe Seite [24\)](#page-23-0) im Kommandomodus befindet, kann mit dem Kommando **ATH0** eine bestehende Verbindung abgebrochen werden.

Mit **ATH1** schaltet sich das Modem auch ohne anliegenden Ruf an die Leitung an. Das Modem bleibt maximal 255 Sekunden an der Leitung, bevor es auflegt.

Dieser Befehl kann nur an letzter Stelle einer Kommandozeile stehen (d.h., nachfolgende Kommandos werden nicht ausgeführt).

# **-H Dumb-Modus**

**\*AT-H0 : Normaler Betrieb**

# **AT-H1 : Dumb-Modus**

Über den Befehl **AT-H1** kann das Modem in den Dumb-Modus versetzt werden. D.h., ein ankommender Ruf wird immer angenommen, sobald die Leitung DTR aktiv ist. Die einzigen Kommandos, die in dieser Betriebsart akzeptiert werden, sind **ATD** (Verbindungsaufbau) und **AT-H**. Außerdem werden alle Echos und Rückmeldungen (z.B. OK, RING, CONNECT) unterdrückt. Polling ist während des Verbindungsaufbaus möglich.

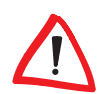

*Um das Modem wieder in den Normalbetrieb zu versetzen, müssen Sie in*  zwei Kommandozeilen die AT-Befehle **AT-H0** [Enter] und **AT&F** [Enter] einge*ben.*

# **I Produktinformationen ausgeben**

- **ATI0 : Typennummer im Format nnn ausgeben**
- **ATI1 : Prüfsumme ausgeben**
- **ATI3 : Versionsnummer und -datum ausgeben**

# **ATI4 : Anzeige der aktuellen Parameter des Hayes-Befehlssatzes**

- **ATI6 : Anzeige des Produktnamens**
- **ATI9 : Plug & Play**

### **ATI11 : Ergebnis des Selbsttests ausgeben**

Mit **ATI0** wird eine Typennummer als dreistelliger ASCII-Ziffernstring ausgegeben.

Mit **ATI1** wird der niederwertigere Teil einer 16-Bit-Prüfsumme des Firmware-ROMs als dreistellige ASCII-Zahl ausgegeben.

Mit **ATI3** werden die Firmware-Versionsnummer und das Firmware-Datum ausgegeben. Dieser Befehl entspricht dem Befehl **AT%V**.

Mit **ATI4** wird die aktuelle Modem-Konfiguration (nur Hayes-Kommandos ausgegeben.

Mit **ATI6** wird der Produktname des Modems angezeigt.

Mit **ATI9** wird eine Zeichenkette für die Plug&Play-Erkennung (z. B. Windows 95) ausgegeben.

Mit **ATI11** wird das Ergebnis des Selbsttests, der automatisch beim Einschalten des Modems durchgeführt wird, ausgegeben.

# **L Lautstärke einstellen**

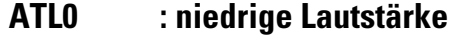

- **ATL1 : niedrige Lautstärke**
- **\*ATL2 : mittlere Lautstärke**
	- **ATL3 : hohe Lautstärke**

Mit diesem Befehl wird die Lautstärke reguliert.

# **M Lautsprecher-Kontrolle**

- **ATM0 : Lautsprecher immer aus**
- **\*ATM1 : Lautsprecher an bei Verbindungsaufbau**
	- **ATM2 : Lautsprecher immer an**

# **ATM3 : Lautsprecher an bei Warten auf Antwortton (abgehender Ruf)**

Der Lautsprecher kann permanent aus- oder angeschaltet werden. Außerdem kann der Lautsprecher in der Phase des Verbindungsaufbaus nur für abgehende Rufe oder für abgehende und ankommende Rufe (**ATM1**) eingeschaltet werden. Mit dieser Einstellung wird auch die Signalisierung eines anliegenden Rufes per Klingelzeichen über S54 beeinflusst.

# **-M Klartext-CONNECT-Meldungen**

# **\*AT-M0 : Klartext-CONNECT-Meldungen abhängig von AT\V**

# **AT-M1 : Klartext-CONNECT-Meldungen unabhängig von AT\V**

Mit diesem Befehl werden die Klartext-CONNECT-Meldungen für fehlerfreie Verbindungen (Verbindungen mit MNP, V.42 oder V.42bis) beeinflusst.

In der Standardeinstellung **AT-M0** ist die Ausgabe der CONNECT-Meldungen abhängig von der Einstellung des Befehls **AT\V**.

Bei der Einstellung **AT-M1** werden unabhängig von der Einstellung des Befehls **AT\V** und unabhängig von der Übertragungsgeschwindigkeit folgende Rückmeldungen ausgegeben :

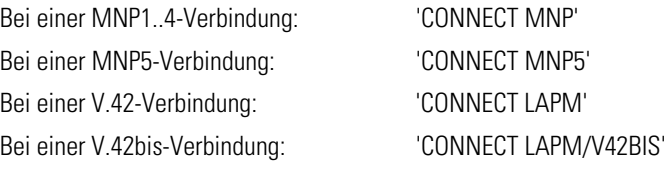

# <span id="page-31-0"></span>**O Wechsel in den Online-Zustand**

## **ATO0 : Wechsel in den Online-Zustand**

# **ATO1 : Neusynchronisation und Wechsel in den Online-Zustand**

Wenn sich das Modem nach einem Escape-Kommando oder einem Wechsel von DTR von ON nach OFF mit vorausgegangenem **AT&D1** im Kommandomodus befindet, kann mit einem Kommando **ATO0** zurück in die Übertragungsphase gewechselt und die Online-Datenübertragung wieder aufgenommen werden.

Dieser Befehl kann nur an letzter Stelle einer Kommandozeile stehen (d.h., nachfolgende Kommandos werden nicht ausgeführt).

# **P Impulswahlverfahren**

## **ATP**

Mit diesem Kommando wird das Impulswahlverfahren eingestellt.

# <span id="page-31-1"></span>**\$P Benutzerpasswort und Rückrufnummer eingeben**

## **AT\$P0;wahlpräfix**

## **AT\$Pspeicherplatz;modus;Passwort;nummer**

Mit dem Befehl **AT\$P** können insgesamt 19 verschiedene Benutzerpaßwörter in einer Liste gespeichert werden. Hierbei können die nachfolgenden Parameter verwendet werden, die durch ein Semikolon voneinander getrennt sein müssen. Folgende Einträge sind möglich:

#### **wahlpräfix** Für die Rückrufnummern wird ein separater Wahlpräfix auf dem Speicherplatz 0 im nichtflüchtigen Speicher abgelegt. Bei Verwendung von Wahlsonderzeichen (siehe Befehl **ATD**) muss darauf geachtet werden, dass diese unmittelbar nach dem Semikolon eingegeben werden (z.B.: **at\$p0;t0w**).

**speicherplatz** Mit diesem Parameter, gefolgt von mindestens einem weiteren Parameter, wird ein Speicherplatz des Wertebereichs 1 bis 19 für den jeweiligen Eintrag in der Liste festgelegt. Soll der Eintrag beispielsweise an vierter Stelle stehen, muss die Ziffer 4 eingegeben werden (z.B.: **at\$p4;1;otto;0815**).

> Die einzelnen Einträge der Liste können durch Eingabe des jeweiligen Parameters überschrieben werden. Möchten Sie beispielsweise nur das Benutzerpasswort ändern, geben Sie ein neues Passwort ein, um das alte Passwort zu ersetzen.

*Beispiel* Das Passwort 'OTTO' soll in dem Eintrag **AT\$P4;1;OTTO;0815** durch 'HANS' (**AT\$P4;1;HANS;0815**) ersetzt werden. Geben Sie hierzu folgendes ein:

#### **at\$p4;;hans**

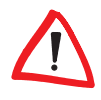

*Wird der Befehl AT\$Pspeicherplatz ohne weitere Parameter verwendet, wird der jeweilige Eintrag des Wertebereichs 0 bis 19 aus der Liste entfernt (z.B.: at\$p4 löscht den Eintrag auf Speicherplatz 4).*

**modus** Mit diesem Parameter können verschiedene Sicherheitsstufen festgelegt werden (siehe nachfolgende Tabelle). Die einzelnen Werte des Parameters <modus> werden wie bei bitorientierten Registern gesetzt und haben folgende Bedeutung:

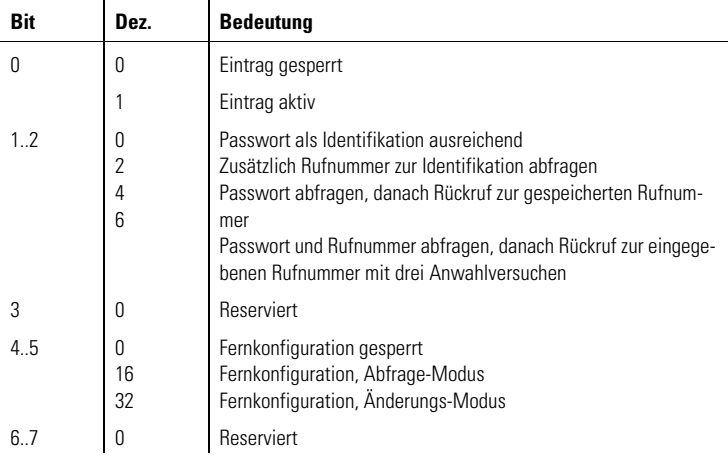

**Passwort** Mit diesem Parameter wird das Benutzerpasswort bestimmt. Das Passwort muss mindestens 4 und darf maximal 8 Zeichen lang sein.

**nummer** Über diesen Parameter kann eine Rufnummer eingegeben werden, die aus maximal 32 Zeichen bestehen darf und zusammen mit dem dazugehörigen Benutzerpasswort in einer Liste gespeichert wird.

# **Q Rückmeldungen unterdrücken**

- **\*ATQ0 : Rückmeldungen vom Modem ein**
	- **ATQ1 : Rückmeldungen vom Modem aus**

### **ATQ2 : Im Answer-Modus Rückmeldungen aus**

Mit diesem Befehl können die Meldungen, die das Modem an den angeschlossenen Rechner sendet, generell (**ATQ1**) oder im Answer-Modus (**ATQ2**) unterdrückt werden.

# **\*Q Rückmeldung nach Rückkehr in Übertragungsphase**

**\*AT\*Q0 : CONNECT-Meldung nach ungültiger Escape-Sequenz**

# **AT\*Q1 : Keine CONNECT-Meldung nach ungültiger Escape-Sequenz**

Mit diesem Befehl kann die CONNECT-Meldung nach einem ungültigen Escape-Kommando unterdrückt werden.

# **%R Anzeige Registerinhalte**

### **AT%R**

Mit diesem Befehl werden die aktuellen Inhalte der S-Register (0..99) in zwei Spalten dezimal und hexadezimal aufgelistet.

*DE*

# **\$R Benutzerpasswort und Parameter anzeigen**

## **AT\$R**

Mit dem Befehl **AT\$R** können vorhandene Benutzerpaßwörter, Rückrufnummern und alle anderen Parameter angezeigt werden.

#### *Beispiel* **at\$r**

- **00 T0W**
- **01 05;KARL;123456789**
- **02 05;CLODWIG;333**
- **03**
- **04 01;OTTO;**
- **05**
- **06 33;EDUARD;333**
- **07 35;SARAH;333**
- **08 37;HANS;333**
- **09**
- $10 -$
- $11 -$
- $12 -$

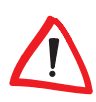

*Werden die Befehle AT\$P bzw. AT\$R bei inaktivem Zugriffsschlüssel 'P' verwendet, erfolgt eine Aufforderung zur Eingabe des Supervisor-Passwortes. Bei Eingabe eines falschen Passwortes werden die Befehle nicht ausgeführt, und es erscheint die Meldung ERROR.*

# **S Setzen und Lesen der internen Register**

**ATSn=x : Setzt Zeiger auf Register n und setzt Register n auf den Wert x**

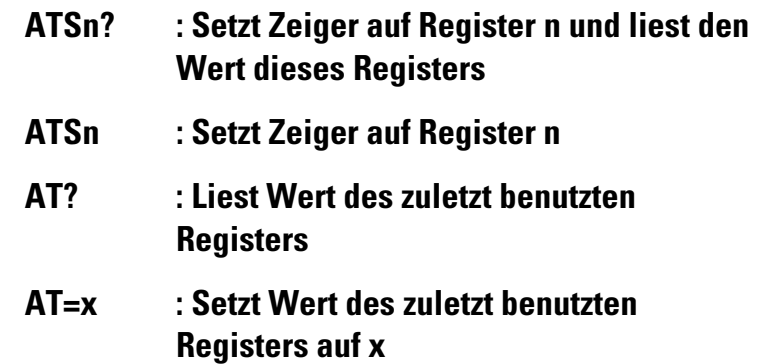

Die Registernummer n und der Registerwert x (0..255) werden als numerischer ASCII-String übergeben. Die gültigen Werte für **x** können eingeschränkt sein. Die S-Register und das Ändern bitorientierter Register werden im einzelnen [im Kapitel 'Beschreibung der Register' auf Seite 66](#page-65-0) beschrieben (siehe auch [Seite 47](#page-46-0)). Wird eIm Register auf einen ungültigen Wert gesetzt, wird dieser Befehl ignoriert und mit ERROR beantwortet. Wird bei einem bitorientierten Register eine ungültige Einstellung vorgenommen, wird nur diese Einstellung ignoriert; alle anderen gültigen Bits werden akzeptiert.

# **&S Bedeutung von DSR**

- **\*AT&S0 : DSR immer aktiv**
- **AT&S1 : DSR aktiv zwischen Antwortton und Verbindungsabbruch**

Mit diesem Befehl wird die Bedeutung der Meldeleitung DSR beeinflusst. Normalerweise ist diese Schnittstellenleitung immer aktiv. Im Falle der Einstellung **AT&S1** ist DSR jedoch nur in der Zeit zwischen abgelaufenem Antwortton und Verbindungsabbruch aktiv.

# **\S Anzeige der aktuellen Konfiguration im Klartext**

**AT\S : Aktuelle Konfiguration anzeigen**
Mit dem Befehl **AT\S** wird die aktuelle Konfiguration des Modems im Klartext ausgegeben.

### **\$S Zugriffsschlüssel setzen**

### **AT\$S**

Mit dem Befehl **AT\$S** kann der Zugriffsschlüssel geändert und somit die Zugangsberechtigung zum Modem neu festgelegt werden. Sobald Sie den Befehl aufgerufen haben, wird nach Eingabe des gültigen Passwortes die aktuelle Konfiguration (CONFIG) des Zugriffsschlüssels ausgegeben. Nach Änderung des Zugriffsschlüssels durch Eingabe nach 'SET', wird die neue Konfiguration (CONFIG) angezeigt. Werte, für die kein Eintrag vorgenommen wurde, werden automatisch als '-' geechot.

Änderungen, die am Zugriffsschlüssel vorgenommen wurden, beziehen sich auf das gesamte Modem (nicht nur auf ein einzelnes Konfigurationsprofil) und werden im nichtflüchtigen Speicher abgelegt.

*Beispiel* **at\$s**

**Passwort: \*\*\*\* CONFIG: A-IO--P-SET: AIO CONFIG: A-IO---**

#### **OK**

Eine Änderung des Zugriffsschlüssels ist nur mit Kenntnis des Supervisor-Passwortes möglich. Folgende Zugriffsschlüssel sind einzeln, aber auch in Kombination möglich:

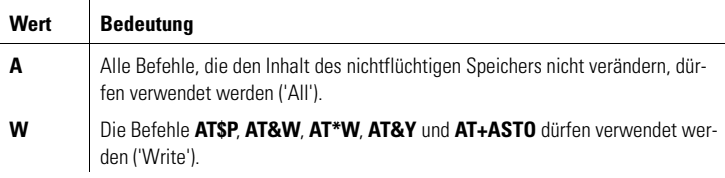

**I** Ist 'I' nicht gesetzt, befindet sich das Modem in einem Anrufschutz. Rufe können weder mit **ATA** noch mit **ATS0 = 1** angenommen werden. Die RING-Meldung wird unterdrückt, nur M3 signalisiert einen ankommenden Ruf ('Indial'). **O** Abgehender Ruf ist zugelassen ('Outdial'). **P** Passwortliste darf abgefragt und geändert werden ('Password'). **Wert Bedeutung**

*Gesperrte Befehle werden mit ERROR quittiert.*

# **\$S? Zugriffsschlüssel abfragen**

### **AT\$S?**

Mit dem Befehl **AT\$S?** kann der aktuelle Zugriffsschlüssel abgefragt werden. Nach Aufruf des Befehls wird eine aktuelle Liste des Zugriffsschlüssels auf dem Bildschirm ausgegeben.

*Beispiel* **at\$s?**

**CONFIG:**

**AW------**

**OK**

### **T Frequenzwahlverfahren**

### **ATT**

Mit diesem Kommando wird das Frequenzwahlverfahren (Tonwahl) eingestellt.

### **&T Prüfschleifen auswählen**

- **AT&T0 : Prüfschleifenmodus beenden**
- **AT&T1 : Lokale Prüfschleife aktivieren**

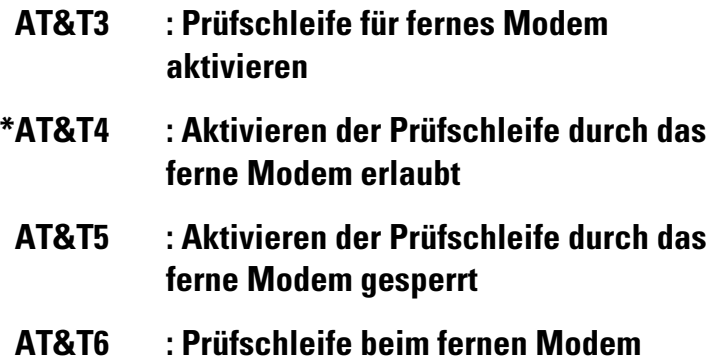

### **aktivieren**

Das Kommando **AT&T** dient zur Einstellung von Prüfschleifen. Die Prüfschleifen können für einen Funktionstest verwendet werden. Alle Prüfschleifen, bis auf die lokale Prüfschleife, können nur bei einer bestehenden Verbindung ohne Fehlersicherung (**AT+ES=1,0** bzw. **AT+ES=,,1**) aktiviert werden.

Mit **AT&T0** wird der Prüfschleifenmodus beendet.

**AT&T1** aktiviert die lokale Prüfschleife. In diesem Modus sendet das Modem Zeichen direkt an das angeschlossene Gerät zurück. Der Befehl **AT&T1** kann nur offline ausgeführt werden. Das Kommando wird mit CONNECT beantwortet, und die Meldeleitung DCD wird aktiviert.

Der Befehl **AT&T3** aktiviert die Prüfschleife für das ferne Modem. In diesem Modus werden vom fernen Modem über die Telefonleitung gesendete Zeichen direkt an das ferne Modem zurückgesendet.

**AT&T4** und **AT&T5** erlauben bzw. sperren das Aktivieren der Prüfschleife durch das ferne Modem. Beide Kommandos können sowohl online als auch offline verwendet werden. Der aktuelle Zustand wird mit dem Befehl **ATI4** angezeigt (**AT&T** kann keine anderen Werte als 4 und 5 annehmen).

Der Befehl **AT&T6** aktiviert die Prüfschleife beim fernen Modem (sofern dort mit **AT&T** zugelassen). In diesem Modus werden über die Telefonleitung gesendete Zeichen vom fernen Modem unmittelbar zurückgesendet. Das ferne Modem bleibt an die Telefonleitung geschaltet (Offhook-LED an), die Meldeleitungen DCD und CTS werden ausgeschaltet. Das ferne Modem kann in diesem Zustand vom angeschlossenen Rechnersystem nicht angesprochen werden.

*DE*

# **\T Inaktivitätstimer**

#### **AT\Tn : (n = 0..255 \* 10 Sekunden; Standardwert = 0)**

Mit diesem Befehl kann die Zeit beeinflusst werden, nach der das Modem selbsttätig die Verbindung trennt, wenn in der Zwischenzeit keine Daten mehr empfangen oder gesendet wurden. Der Wert von **AT\T** ist ein Vielfaches von 10 Sekunden. Gültige Werte für n sind 0..255. Mit dem Standardwert 0 wird der Inaktivitätstimer ausgeschaltet.

# **\$T Protokoll-Modus**

#### **\*AT\$T0 : Protokoll-Modus aus**

#### **AT\$T1 : Protokoll-Modus ein**

Mit dem Befehl **AT\$T** kann der Protokoll-Modus (Trace-Modus) ein- bzw. ausgeschaltet werden. Mit dem Protokoll-Modus können fehlgeschlagene Zugangsprozeduren protokolliert werden.

Mit dem Befehl **AT\$T0** wird der Protokoll-Modus ausgeschaltet und Rückmeldungen werden nicht angezeigt.

Mit dem Befehl **AT\$T1** wird der Protokoll-Modus eingeschaltet und allen Rückmeldungen wird ein '+R' vorangestellt. Tracetexte können nicht in Kurzform ausgegeben werden.

Die aktuelle Konfiguration der Befehle **AT\$B** und **AT\$T** kann mit dem Befehl **ATI4** angezeigt werden.

Die nachfolgende Abbildung zeigt die Verwendung der Varianten 1 (**AT\$B1**) und 2 (**AT\$B2**) bei eingeschaltetem Protokoll-Modus (**AT\$T1**):

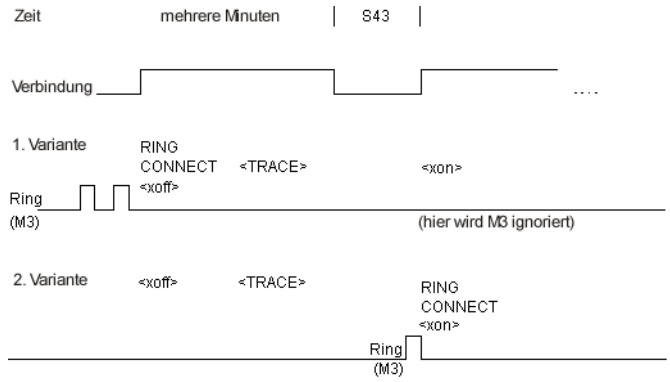

Wird die Variante 1 verwendet, gibt das Modem nach einem RING zuerst das Passwort und die Rufnummer des fernen Modems aus. Danach erscheinen als Tracetext die Meldungen +RNO CARRIER und +RCONNECT (zum Zeitpunkt von <xon>) sowie die Eingaben des fernen Modems (Benutzerpasswort und Rufnummer).

Wird die Variante 2 verwendet, wird der Tracetext vor dem RING und CON-NECT ausgegeben. Nach einem +RRING und +RCONNECT werden zuerst Passwort und Rufnummer des fernen Modems angezeigt. Danach erscheinen als Tracetext die Meldungen +RNO CARRIER und +RCONNECT (zum Zeitpunkt von <xoff>) sowie die Eingaben des fernen Modems (Benutzerpasswort und Rufnummer).

Ist der Zugriffsschutz bzw. die automatische Rückruffunktion aktiviert, können bei einem Anruf folgende Meldungen am fernen Modem ausgegeben werden:

**Passwort** Das eingegebene Passwort wird auf dem Bildschirm geechot.

**RUFNUM-**Die eingegebenen Ziffern werden auf dem Bildschirm geechot.

### **MER**

#### **Passwort OK** Diese Meldung erscheint, falls der Passwortgeschützte Zugang ohne Rückruffunktion aktiv ist.

#### **RUECKRUF IN n MIN** Ist die Rückruffunktion aktiv, wird der Wert für n, der im Register S43 festgelegt ist, angezeigt.

**NO CARRIER** Diese Meldung erscheint, wenn die Identifikation dreimal fehlerhaft war.

### **\*U Aktuelle Konfiguration übernehmen**

### **AT\*U : Aktuelle Konfiguration übernehmen**

Änderungen der aktuellen Konfiguration im Fernkonfigurationsmodus werden beim Verlassen der Fernkonfiguration rückgängig gemacht. Mit dem Befehl **AT\*U** kann die aktuelle Konfiguration im Fernkonfigurationsmodus übernommen werden. Die Einstellungen bleiben dann auch nach dem Verlassen des Fernkonfigurationsmodus aktiv.

Sollen die Änderungen auch nach dem Ausschalten des Modems erhalten bleiben, müssen diese mit dem Befehl **AT&W** bzw. **AT\*W** gespeichert werden.

### **V Rückmeldungen in Kurzform/Klartext**

### **ATV0 : Rückmeldungen in Kurzform als Ziffer**

#### **\*ATV1 : Rückmeldungen im Klartext**

Mit diesem Befehl können Sie einstellen, ob die Rückmeldungen, die das Modem an den angeschlossenen Rechner sendet, als Ziffer oder in Worten ausgegeben werden. Die Rückmeldungen in Kurzform und Klartext sind in Kapitel 'Beschreibung der Rückmeldungen' aufgeführt.

### **%V Anzeige Firmware-Version**

#### **AT%V**

Mit diesem Befehl kann die Firmware-Version des Modems auf dem Bildschirm ausgegeben werden. Dieser Befehl entspricht dem Befehl **ATI3** (siehe Seite [29](#page-28-0)).

# **&V Anzeige Konfigurationsprofile**

**AT&V**

*DE*

Mit diesem Befehl werden das aktuelle und die beiden gespeicherten Konfigurationsprofile 0 und 1 (siehe auch Befehle **AT&W** und **AT\*W**) des Modems auf dem Bildschirm ausgegeben.

### **\V CONNECT bei fehlerfreien Verbindungen**

**AT\V0 : Keine modifizierten CONNECT-Meldungen AT\V1 : Kennzeichnung fehlerfreier Verbindungen AT\V2 : Kennzeichnung MNP- und V.42bis-Verbindungen \*AT\V8 : Kennzeichnung MNP-, V.42- und V.42bis-Verbindungen**

Mit diesem Befehl können die CONNECT-Meldungen für fehlerfreie Verbindungen (Verbindungen mit MNP, V.42 oder V.42bis) kontrolliert werden.

Bei **AT\V0** werden modifizierte CONNECT-Meldungen generell unterdrückt. Die CONNECT-Meldungen für fehlerfreie Verbindungen sind identisch mit den CONNECT-Meldungen für physikalische Verbindungen.

Bei **AT\V1** wird die Art der fehlerfreien Verbindung nicht unterschieden (**xxxx** = Übertragungsgeschwindigkeit):

#### **CONNECT xxxx/REL**

Bei **AT\V2** werden fehlerfreie Verbindungen nach MNP- und V.42(bis)-Verbindungen differenziert:

#### **CONNECT xxxx/REL - MNP bei MNP-Verbindungen**

#### **CONNECT xxxx/REL - LAPM bei V.42(bis)-Verbindungen**

Alle aufgeführten Einstellungen haben den Nachteil, dass keine vollständige Information über die Art der Verbindung gegeben wird. Der Befehl **AT\V8** läßt eine genaue Auswertung zu:

### **CONNECT xxxx/MNP bei einer MNP1..4-Verbindung CONNECT xxxx/MNP5 bei einer MNP5-Verbindung**

#### **CONNECT xxxx/LAPM bei einer V.42-Verbindung**

#### **CONNECT xxxx/LAPM/V42BIS bei einer V.42bis-Verbindung**

Über den Befehl **AT\V8** können darüber hinaus 'Erweiterte Rückmeldungen' ausgegeben werden, die Ihnen zusätzlich detailliertierte Informationen zu den einzelnen Übertragungsverfahren (z.B. **CONNECT xxxx/ V32BIS/ LAPM/ V42BIS**) geben. Hierzu muss das Bit 6 des Registers S96 (siehe Seite [86](#page-85-0)) gesetzt sein (**ats96=64**). Mögliche Meldungen der Übertragungsverfahren sind:

**B103, B212A, V21, V22BIS, V23, V32, V32BIS, V34, K56, V90**

**&W Konfigurationsprofil speichern**

#### **AT&W0 : Konfigurationsprofil 0 speichern**

### **AT&W1 : Konfigurationsprofil 1 speichern**

Mit diesem Befehl kann die aktuelle Konfiguration des Modems unter zwei verschiedenen Profilen (0 und 1) im nichtflüchtigen Speicher des Modems abgelegt werden.

Die Werte bleiben auch nach Abschalten des Modems erhalten und werden nach erneutem Einschalten automatisch übernommen.

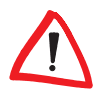

*Register, deren aktueller Wert mit dem Befehl AT&W nicht gespeichert werden kann, werden mit ihrem Standardwert (AT&F) gesichert. Dadurch überschreibt der Befehl AT&W die möglicherweise mit AT\*W gesicherten Werte dieser Register.*

*S-Register abspeicherbar durch \*W: S0, S2, S3, S4, S5, S6, S7, S8, S10, S11, S12, S14, S23, S25, S27, S28, S29, S30, S31, S34, S35, S42, S43, S47, S53, S64, S66, S93, S96, S99*

*S-Register abspeicherbar durch &W: S0, S14, S23, S25, S27, S28, S30, S31, S64, S93, S96, S99*

# **\*W Vollständiges Konfigurationsprofil speichern**

### **AT\*W0 : Erweitertes Konfigurationsprofil 0 speichern**

### **AT\*W1 : Erweitertes Konfigurationsprofil 1 speichern**

Mit diesem Befehl können zu den Parametern und Registern, die mit **AT&W** abgespeichert werden, die Werte folgender Register im nichtflüchtigen Speicher des Modems abgelegt werden. Die Werte bleiben auch nach Ausschalten des Modems erhalten und werden nach erneutem Einschalten des Modems automatisch wieder übernommen.

# <span id="page-44-0"></span>**X Behandlung von Wählton/Besetztton**

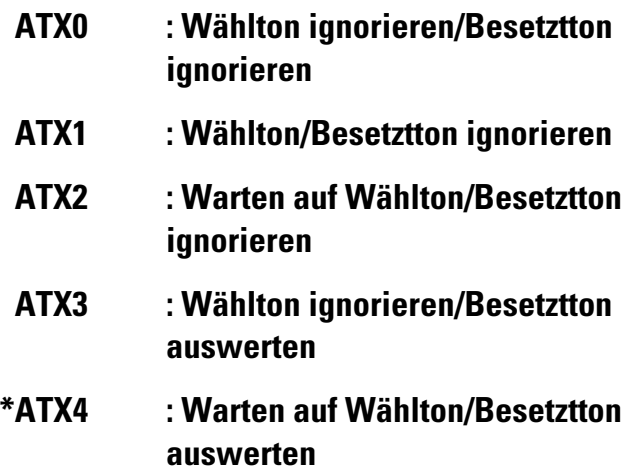

Dieser Befehl wird zur Festlegung des Wahlverhaltens benutzt. Bei **ATX2**  bzw. **ATX4** wartet das Modem auf den Wählton, bevor es wählt. Bei **ATX0**, **ATX1** oder **ATX3** wartet das Modem nicht auf den Wählton, so dass z.B. beim Verbindungsaufbau zwischen zwei Nebenstellen "Blindwahl" möglich ist.

Außerdem stellen Sie über diesen Befehl ein, ob Ihr Modem einen Besetztton erkennt und die Rückmeldung BUSY ausgibt oder ob der Besetztton ignoriert und der Wahlversuch mit NO CARRIER abgebrochen wird.

*Bei der Einstellung ATX0 wird unabhängig von der Geschwindigkeit und der Art der Verbindung (mit/ohne Fehlerkorrektur- und Datenkompressionsverfahren) lediglich die Meldung 'CONNECT' bzw. '1' ausgegeben.*

### **\*X Fernkonfiguration beenden**

### **AT\*X : Fernkonfiguration beenden**

Mit dem Befehl **AT\*X** wird die Fernkonfiguration beendet. Es erfolgt ein Wechsel in die Online-Phase.

# **&Y Zeiger auf Konfigurationsprofil setzen**

### **\*AT&Y0 : Zeiger auf Konfigurationsprofil 0 setzen**

### **AT&Y1 : Zeiger auf Konfigurationsprofil 1 setzen**

Mit diesem Befehl können Sie festlegen, welches der beiden gespeicherten Konfigurationsprofile (0 oder 1) beim Einschalten des Modems geladen wird. Diese Einstellung gilt global und wird sofort permanent gespeichert.

### **\$Y Supervisor-Passwort ändern**

### **AT\$Y**

Mit dem Befehl **AT\$Y** kann das Supervisor-Passwort geändert werden. Der zugangsberechtigte Anwender muss sich durch die Eingabe des Supervisor-Passwortes ausweisen. Das werksseitig eingestellte Supervisor-Passwort heißt ELSA. Dieses standardmäßig vorgegebene Passwort kann mit dem Befehl **AT\$Y** geändert werden.

Das Passwort muss mindestens 4 und darf maximal 8 Zeichen lang sein. Als gültige Zeichen können Ziffern, Großbuchstaben und Sonderzeichen verwendet werden. Kleinbuchstaben werden intern wie Großbuchstaben behandelt. Eingegebene Zeichen werden immer als \* geechot und können mit  $\leq$  oder Entf) korrigiert werden. Jede Eingabezeile muss mit Enter) abgeschlossen werden.

Beim Aufruf von **AT\$Y** muss das neue Passwort zweimal hintereinander eingegeben und jeweils mit (Enter) abgeschlossen werden. Durch die Eingabewiederholung wird verhindert, dass ein falsch geschriebenes Passwort als Supervisor-Passwort gespeichert wird.

Sind beide Eingaben identisch, wird das neue Passwort als Supervisor-Passwort im nichtflüchtigen Speicher abgelegt und der Befehl **AT\$Y** mit einem **OK** quittiert.

Sind die Eingaben unterschiedlich, schließt der Befehl mit der Meldung **ERROR** ab. Der Befehl **AT\$Y** muss dann erneut aufgerufen werden, damit eine Passwortänderung vorgenommen werden kann.

# **Z Konfigurationsprofil laden**

**ATZ0 : Konfigurationsprofil 0 laden**

### **ATZ1 : Konfigurationsprofil 1 laden**

Mit dem Befehl **ATZ** wird das Konfigurationsprofil unabhängig von der über den Befehl **AT&Y** vorgenommenen Einstellung geladen. Falls eine Verbindung besteht, wird diese unterbrochen. Anschließend werden die Parametereinstellungen (Konfigurationsprofil 0 oder 1) aus dem nichtflüchtigen Speicher des Modems geladen.

Dieser Befehl kann nur an letzter Stelle einer Kommandozeile stehen (d.h., nachfolgende Kommandos werden nicht ausgeführt). Falls Sie noch nie ein Konfigurationsprofil gespeichert haben (**AT&W**, **AT\*W**) wird die Standardkonfiguration geladen (**AT&F**).

### **. Setzen und Lesen eines Bits in einem Register**

- **AT.n=m : Setzt das Bit n auf den Wert m (n = 0..7; m = 0..1)**
- **AT.n? : Liest den Wert von Bit n**

Über diesen Befehl können Registerwerte geändert werden. Der im entsprechenden Register festgelegte Wert für das Bit n kann auf den Wert m gesetzt werden. Falls der Zugriff nicht erlaubt ist, bleibt der Wert des S-Registers unverändert, und das Modem antwortet mit ERROR.

*Beispiel* Um das Bit 6 des Registers S14 zu setzen, geben Sie den Befehl **ATS14.6=1** ein.

### **3.1 Erweiterter Befehlssatz**

#### **3.1.1 'AT+'-Befehle**

Über die **AT+**-Befehle des erweiterten Befehlssatzes können bestimmte Funktionen des Modems entsprechend dem V.250/V.253-Standard beeinflusst werden.

Die aktuellen Einstellungen der Parameter können über **AT+<Kommandobezeichnung>?** abgefragt werden (z.B. **AT+IFC?**). Der zulässige Wertebereich der Parameter wird über **AT+<Kommandobezeichnung>=?** ausgegeben (z.B. **AT+IFC=?**). Befehle, für die kein Wertebereich ausgegeben werden kann, werden mit ERROR quittiert.

### **+A8E Steuerung der V.8- und V.8bis-Verhandlung**

**AT+A8E=**<V8OriginatorKonf>,<V8AnswererKonf>,<V8CallFunktion>,<V8bis >,<CallfunktionRange>,<ProtokollFunktionRange>

Mit diesem Befehl wird die V.8- und V.8bis-Verhandlung gesteuert. Folgende Einstellungen sind zulässig:

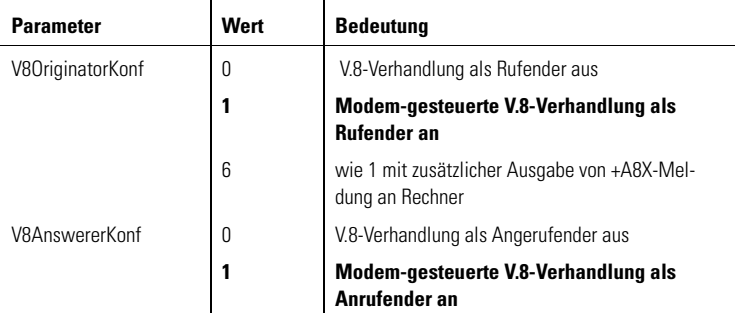

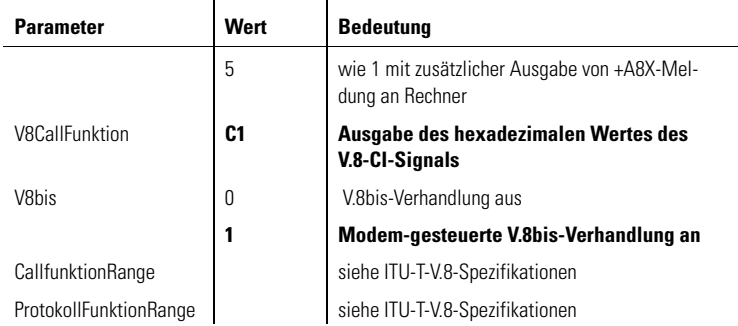

### **+ASTO Kurzwahlnummern speichern**

#### **AT+ASTO=<Position>,<Wählstring>**

Mit diesem Befehl können die Kurzwahlnummern 0-19 einem Wählstring zugeordnet werden. Der Parameter <Position> bezeichnet die Kurzwahlnummer. Die Kurzwahlnummern werden durch S=<Position> (Sonderzeichen zur Wahl gespeicherter Rufnummern) im Wählkommando ausgeführt. Mit dem ATDS-Befehl können Sie die Kurzwahlnummern anwählen (Seite 21).

Durch Eingabe von **AT+ASTO?** können die belegten Kurzwahlnummern angegeben werden. Eine Kurzwahlnummer wird durch die Eingabe des Kommados zum Setzen der Kurzwahlnummer gelöscht, wobei nur die Position und ein leerer Wählstring angegeben wird (siehe Befehl **ATD**, Seite [22](#page-21-0)).

Folgende Einstellungen sind zulässig:

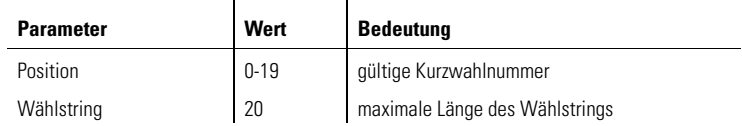

*Beispiel* Wenn Sie die dritte Kurzwahlnummer löschen möchten, geben Sie folgenden Befehl ein:

**AT+ASTO=3,""**

*DE*

### **+DR Ausgabe des Datenkompressionsverfahrens**

#### **AT+DR=<Parameter>**

Mit diesem Kommando wird die Ausgabe des ausgehandelten Datenkompressionsverfahrens vor der Connect-Meldung gesteuert. Folgende Einstellungen sind zulässig:

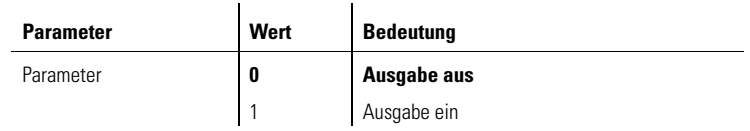

Mögliche Rückmeldungen des Modems vor Ausgabe der Connect-Meldung sind:

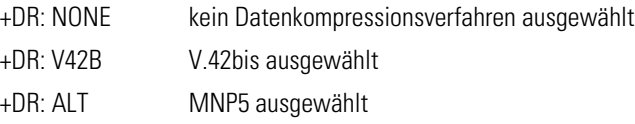

# **+DS Datenkompressionsverfahren**

### **AT+DS= <direction>,<Compression\_negotiation>, <max\_dict>, <max\_string**

Mit diesem Befehl wird die Datenkompression gesteuert. Standardmäßig ist das Modem auf **AT+DS=3,0,2048,32** konfiguriert und erkennt selbständig, welches Kompressionsverfahren (abhängig von den Fähigkeiten bzw. der Einstellung des fernen Modems) genutzt werden kann.

- **direction** Auswahl der Datenkompression
- **Compression \_negotiation** Verbindung wird nicht abgebrochen, falls kein Datenkompressionsverfahren ausgehandelt wurde.
- **max dict** Gibt die maximale Anzahl der Wörterbucheinträge für V.42bis-Datenkompression an, die verhandelt werden soll. Sie kann von dem Rechner dazu

genutzt werden, die gesendete Codewortlänge, basierend auf der Kenntnis der Art der zu sendenden Nutzdaten, zu begrenzen.

**max string** Maximale mögliche Stringlänge für V.42bis-Datenkompression Folgende Einstellungen sind zulässig:

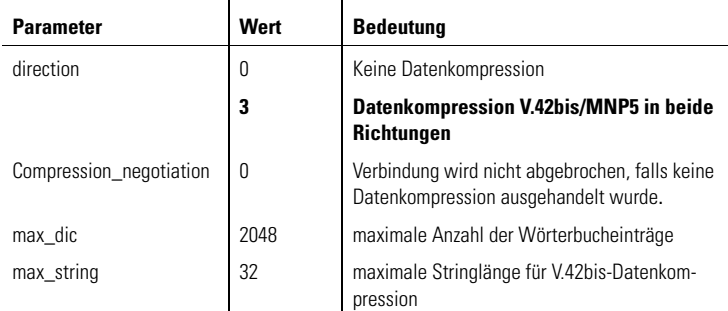

# **+EFCS FCS-Betriebsart im V.42-Modus**

### **AT+EFCS=<Parameterwert>**

Mit diesem Befehl kann die Verwendung der 16-bit-Rahmenprüfsequenz (FCS) im V.42-Modus gesteuert werden. Folgende Einstellungen sind zulässig:

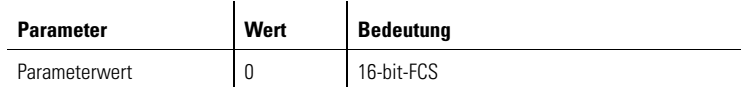

# **+ER Anzeige des Fehlerkorrekturverfahrens**

### **AT+ER=<Parameterwert>**

Mit diesem Befehl kann die Ausgabe des ausgehandelten Fehlerkorrekturverfahrens eingeschaltet werden. Die Ausgabe erfolgt vor der Connect-Meldung. Folgende Einstellungen sind zulässig:

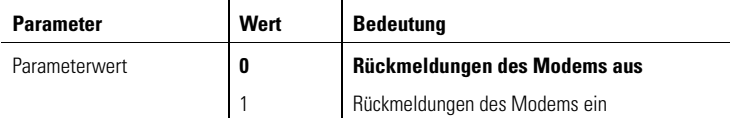

Folgende Rückmeldungen können auftreten:

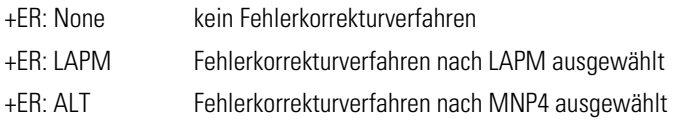

### **+ES Auswahl des Fehlerkorrekturverfahrens**

### **AT+ES=<orig\_rqst>,<orig\_fbk>,<ans\_fbk>**

Mit diesem Befehl kann das Fehlerkorrekturverfahren ausgewählt werden, das das Modem in der Verhandlung des Datenprotokolls der Gegenstelle anbietet.

- **orig\_rqst** Gibt das Datenprotokoll an, das das rufende Modem (Orginate) als erstes versucht zu verhandeln. Unterstützt die Gegenstelle dieses Protokoll nicht, fällt das Modem auf die in <orig\_fbk> angegebenen Datenprotokolle zurück.
- **orig fbk** Gibt mögliche Datenprotokolle an, die das Modem der Gegenstelle anbietet, falls das Datenprotokoll im <orig\_rqst> nicht ausgehandelt werden kann.
- **ans fbk** Gibt die Datenprotokolle an, die das gerufene Modem (Answer) der Gegenstelle anbietet.

Folgende Einstellungen sind zulässig:

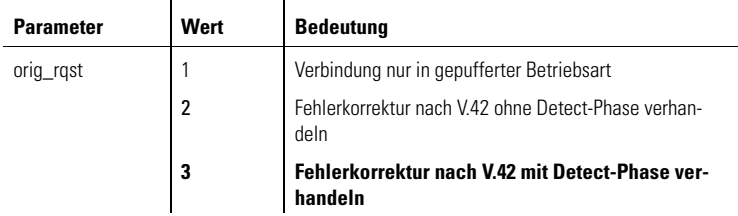

*DE*

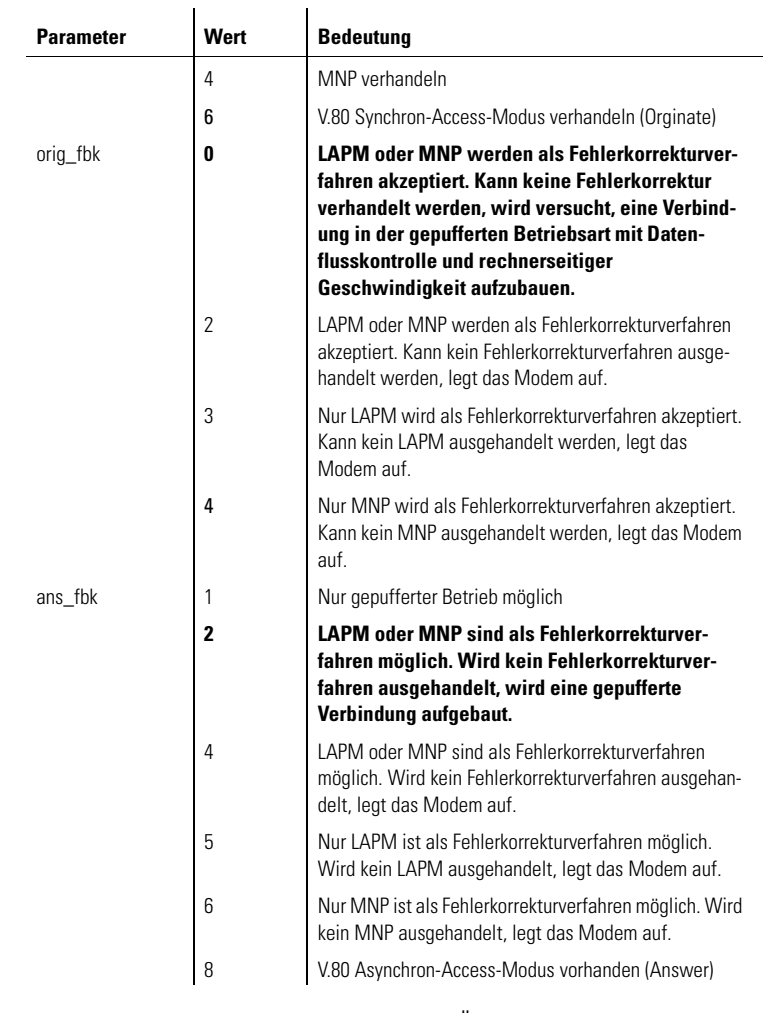

Die folgenden beiden Tabellen geben einen Überblick über das Zusammenspiel der Parameter **orig\_rqst** und **orig\_fbk** des **AT+ES**-Kommandos.

*Beispiel* Standardmäßig ist das Modem auf AT+ES=3,0 konfiguriert. In der oberen Tabelle ist diese Konfiguration als Fall 6 gekennzeichnet. Die untere Tabelle zeigt in Spalte 6 die in dieser Einstellung möglichen Fehlerkorrekturverfahren an (Verbindungsaufbau mit V.42, MNP4 sowie ohne Protokoll).

Ein Pfeil in der unteren Tabelle bedeutet, dass das Modem auf die nächste Betriebsart zurückfällt, wenn die jeweilige Betriebsart von der Gegenstelle nicht unterstützt wird.

Tabellen zur Darstellung des Fehlerkorrekturverfahrens:

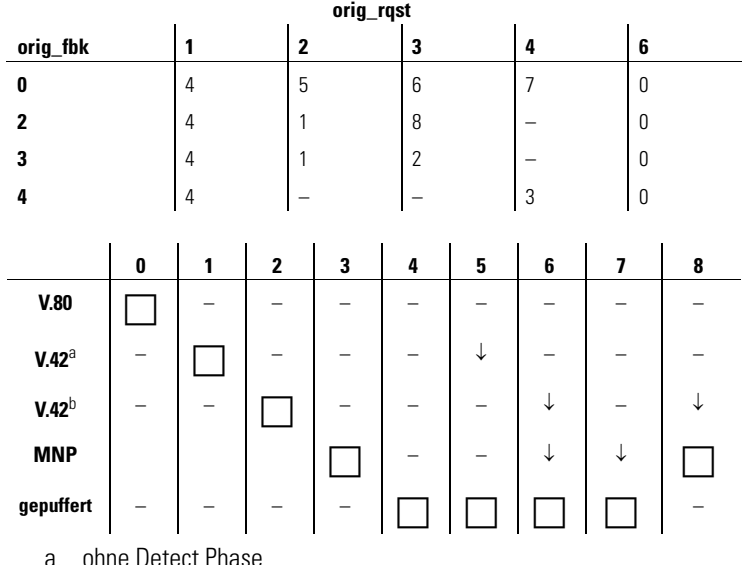

b. mit Detect Phase

### **+ETBM Pufferbehandlung nach Verbindungsabbruch**

#### **AT+ETBM=<SendePuffer>,<EmpfangsPuffer>,<Timer>**

Dieser Befehl steuert die Verwaltung der Daten im Modempuffer nach Beendigung einer Verbindung.

**SendePuffer** Behandlung der Daten im Sendepuffer, wenn der lokale Rechner die Verbindung beendet.

#### **Empfangs Puffer** Behandlung der Daten im Empfangspuffer, wenn die Gegenstelle die Verbindung beendet.

Folgende Einstellungen sind zulässig:

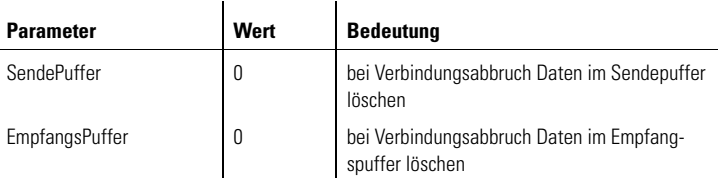

# **+GCI Länderkennung auswählen**

### **AT+GCI=<Parameterwert>**

Mit diesem Befehl können Sie das Land auswählen, in dem Sie das MicroLink 56k i nutzen möchten. Standardmäßig ist das Modem auf Deutschland voreingestellt. Folgende Einstellungen sind zulässig:

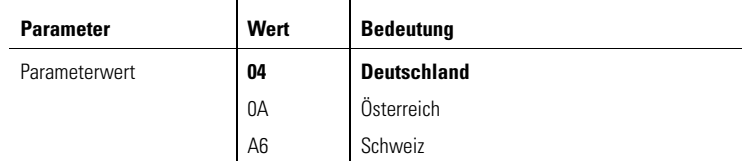

# **+GMI Firmenname anzeigen**

### **AT+GMI**

Über diesen Befehl wird der Firmenname angezeigt.

### **+GMM Produktname anzeigen**

### **AT+GMM**

Über diesen Befehl wird der Produktname angezeigt.

# **+GMR Versionsnummer anzeigen AT+GMR**

Über diesen Befehl wird die Versionsnummer angezeigt.

# **+GSN Seriennummer anzeigen**

### **AT+GSN**

Über diesen Befehl wird die Seriennummer angezeigt.

# **+IFC Datenflusskontrolle der seriellen Schnittstelle**

#### **AT+IFC=<DCE\_by\_DTE>,<DTE\_by\_DCE>**

Mit diesem Befehl wird die Datenflusskontrolle der seriellen Schnittstelle gesteuert.

- **DCE** by DTE Mit diesem Parameter wird das vom Rechner vorgegebene Verfahren zur Kontrolle des Datenflusses **in Richtung des entfernten Modems** gesteuert.
- **DTE\_by\_DCE** Dieser Parameter legt das **vom Modem** vorgegebene Verfahren zur Steuerung des Datenflusses **in Richtung des Rechners** fest. Folgende Einstellungen sind zulässig:

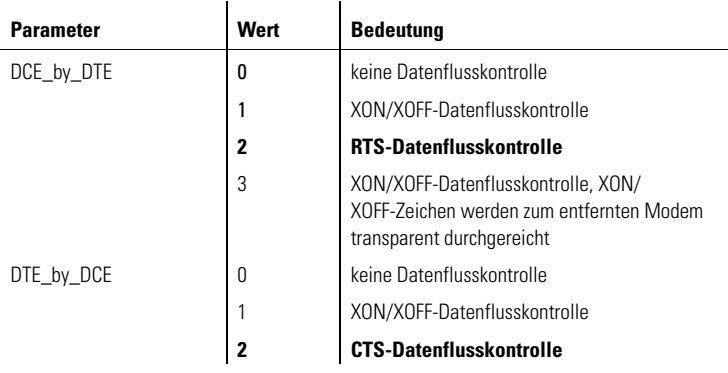

# **+ILRR Ausgabe der Datenrate der seriellen Schnittstelle**

#### **AT+ILRR=<Parameterwert>**

Mit diesem Befehl wird die Ausgabe der rechnerseitigen Bitrate eingeschaltet. Die Rückmeldung hat folgendes Format: '+ILRR: <rechnerseitige Bitrate>'. Folgende Einstellungen sind zulässig:

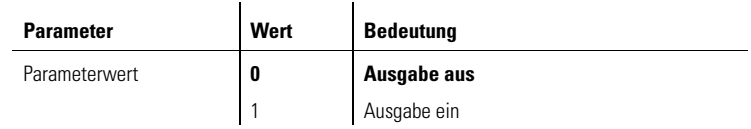

# **+IPR Einstellung der rechnerseitigen Bitrate**

#### **AT+IPR=<Bitrate>**

Mit diesem Befehl wird die Bitratenerkennung eingestellt. Die rechnerseitige Bitrate wird automatisch erkannt. Folgende Bitraten werden unterstützt: 300, 600, 1200, 2400, 4800, 7200, 9600, 19.200, 38.400, 57.600, 115.200, 230.400 bit/s.

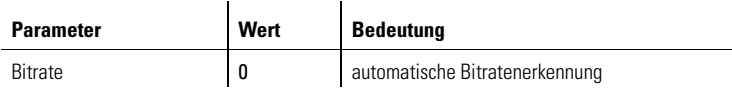

Der Befehl **AT+IPR=?** zeigt die automatisch erkennbaren Bitraten.

### **+MR Modulationsverfahren und telefonseitige Bitrate ausgeben**

#### **AT+MR=<Parameterwert>**

Mit diesem Befehl wird die Ausgabe des ausgehandelten Modulationsverfahrens und der telefonseitigen Bitrate vor der Connect-Meldung gesteuert. Die Empfangsbitrate wird nur ausgeben, falls Sende- und Empfangsbitrate unterschiedlich sind.

Folgende Einstellungen sind zulässig:

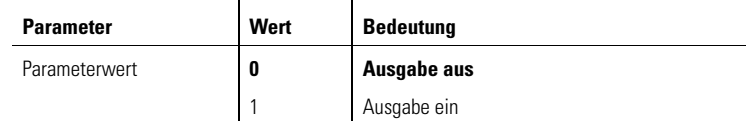

Die Rückmeldungen weisen folgendes Format auf:

**+MCR: <carrier>**

**+MRR: <Bitrate>,<Empfangsbitrate>**

# **+MS Einstellung des Modulationsverfahren (Modulation Selection)**

**AT+MS=<carrier>,<automode>,<min\_(tx\_)rate>,<max\_(tx\_)rate>, <min\_rx\_rate>, <max\_rx\_rate>**

Mit diesem Befehl kann das gewünschte Modulationsverfahren ausgewählt werden.

**carrier** Modulationsart, mit der versucht wird, eine Verbindung aufzubauen.

**automode** Kommt der Verbindungsaufbau mit der festgelegten Modulationsart nicht zustande, versucht das Modem, eine Verbindung mit einer anderen Modulationsart aufzubauen. Die Auswahl der Modulationsart erfolgt von der höheren zur niedrigeren Modulationsart.

#### **min\_(tx\_)rate min\_rx\_rate** Optionaler numerischer Parameter, der die minimale Datenrate angibt, mit der das Modem eine Verbindung aufbauen soll.

Wird der Wert 0 (Null) eingegeben, wird die minimale Bitrate durch die Einstellungen der Parameter <carrier> und <automode> bestimmt. Es wird die niedrigstmögliche Bitrate innerhalb der jeweiligen Modulationsart ausgewählt.

Ein Wert größer als 0 (Null) gibt die minimale Bitrate in bit/s an, mit der versucht wird, eine Verbindung aufzubauen.

- **max\_(tx\_)rate** Optionaler numerischer Parameter, der die maximale Datenrate angibt, mit der das Modem eine Verbindung aufbauen soll.
- **max\_rx\_rate** Wird der Wert 0 (Null) eingegeben, wird die maximale Bitrate durch die Einstellungen der Parameter <carrier> und <automode> bestimmt. Es wird die

höchstmögliche Bitrate innerhalb der jeweiligen Modulationsart eingestellt, wobei die maximale Modulationsart zusätzlich durch die rechnerseitig eingestellte Bitrate begrenzt wird.

Ein Wert größer als 0 (Null) gibt die maximale Bitrate in bit/s an, mit der versucht wird, eine Verbindung aufzubauen.

**min\_rx\_rate max\_rx\_rate** Diese optionalen Parameter können eingesetzt werden, um für die Empfangsrichtung andere Datenraten festzulegen als für die Senderichtung.

> **Parameter Wert Bedeutung** carrier B103 Bell 103 aktiviert B212A Bell 212A aktiviert V<sub>21</sub> V<sub>21</sub> aktiviert V22 V.22 aktiviert V<sub>23</sub>C V<sub>23</sub> aktiviert V23S V.23 halbduplex V32 V.32 aktiviert V32B V.32bis aktiviert V34 V.34 aktiviert K56 56Kflex eingestellt **V90 V.90 aktiviert** automode 10 Automode-Funktion aus **1 Automode-Funktion an**  min\_(tx\_)rate **0 automatische Bitratenauswahl** 75 minimale Sendebitrate 75 bit/s 300 minimale Sendebitrate 300 bit/s 600 minimale Sendebitrate 600 bit/s 1200 minimale Sendebitrate 1200 bit/s 2400 minimale Sendebitrate 2400 bit/s 4800 minimale Sendebitrate 4800 bit/s 7200 minimale Sendebitrate 7200 bit/s 9600 minimale Sendebitrate 9600 bit/s 12000 minimale Sendebitrate 12.000 bit/s 14400 minimale Sendebitrate 14.400 bit/s

Folgende Einstellungen sind zulässig:

### **AT-Befehle: Detaillierte Beschreibung** |

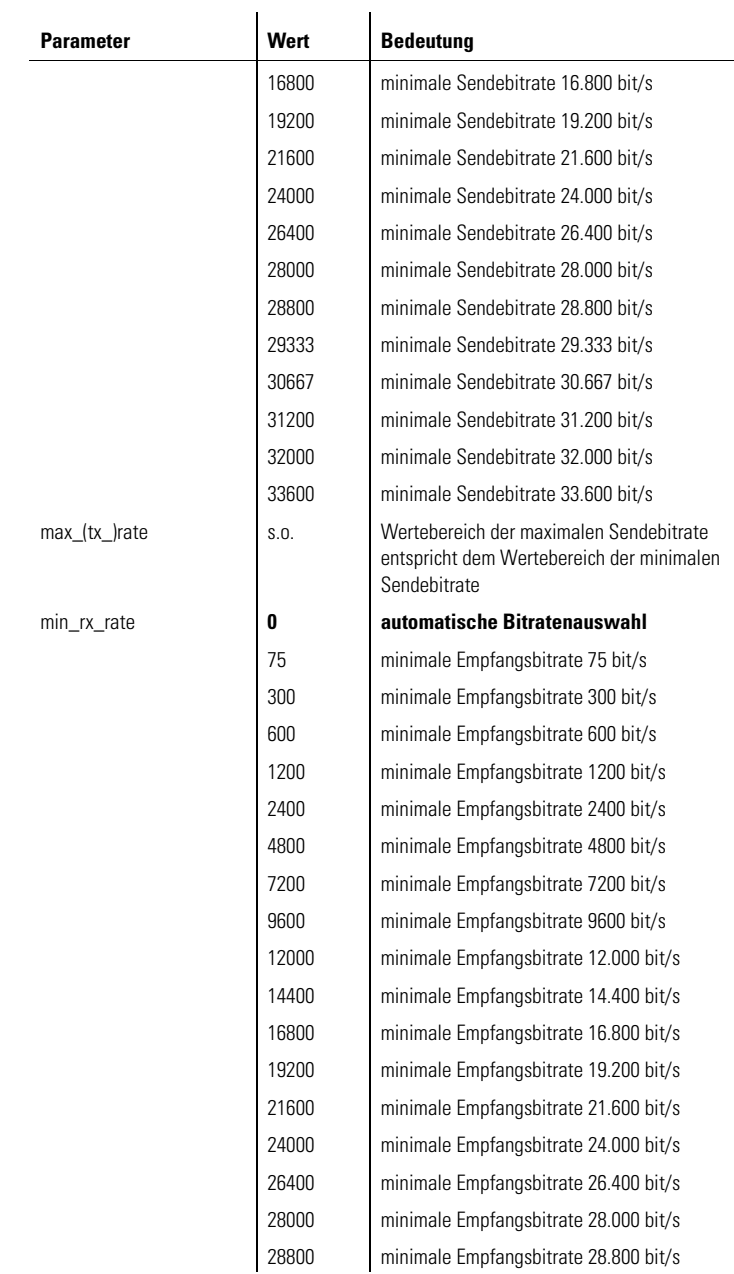

(

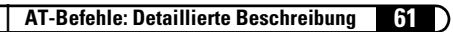

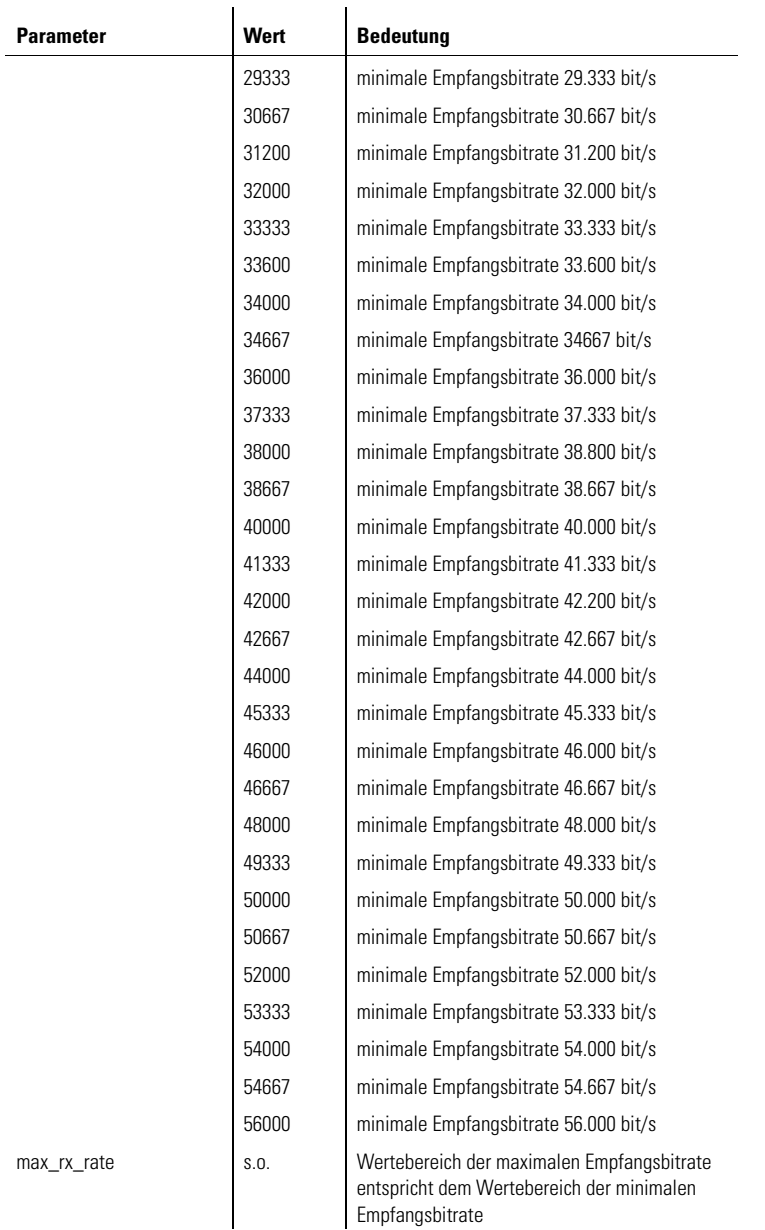

| *devolo MicroLink 56k i* |

*Beispiel* Wenn Ihr Modem mit V.34 bei einer Sendebitrate von 28.800 bit/s eine Verbindung aufbauen und die automatische Geschwindigkeitsauswahl ausgeschaltet sein soll, müssen Sie folgenden Befehl eingegeben:

#### **AT+MS=V34,0,28800,28800**

 $\mathbf{I}$ 

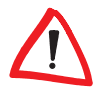

*Bei allen Modulationsraten außer V.90 und K56Flex werden nur die ersten beiden Parameter (min\_(tx\_)rate, max\_(tx\_)rate) berücksichtigt. Beachten Sie bitte auch die nachfolgenden Tabellen, in denen die nach den einzelnen Modulationsarten definierten Bitraten aufgelistet sind.*

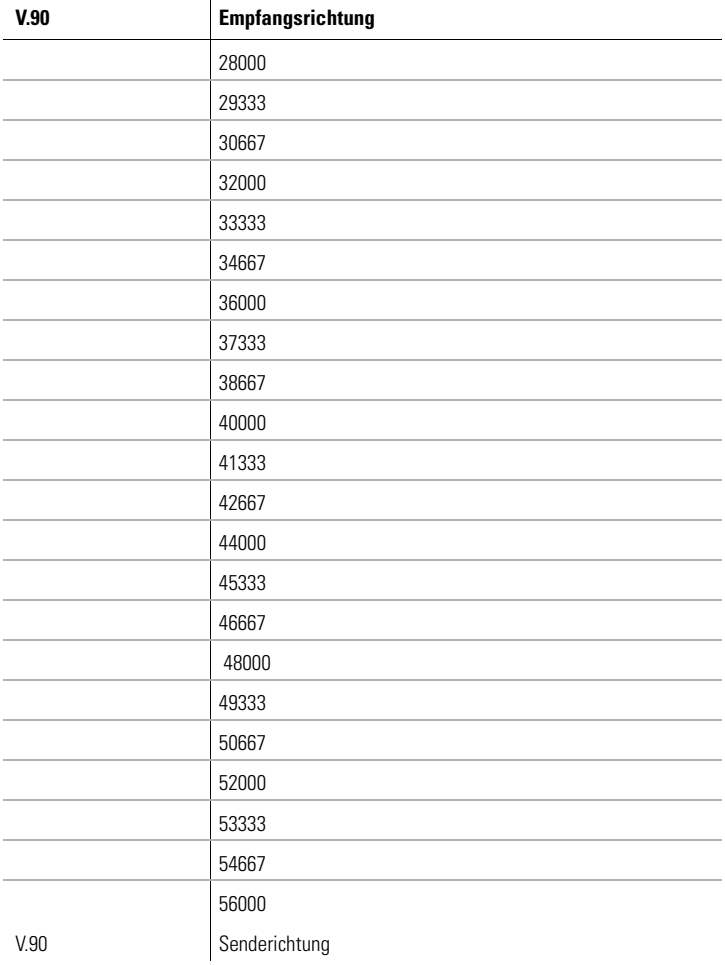

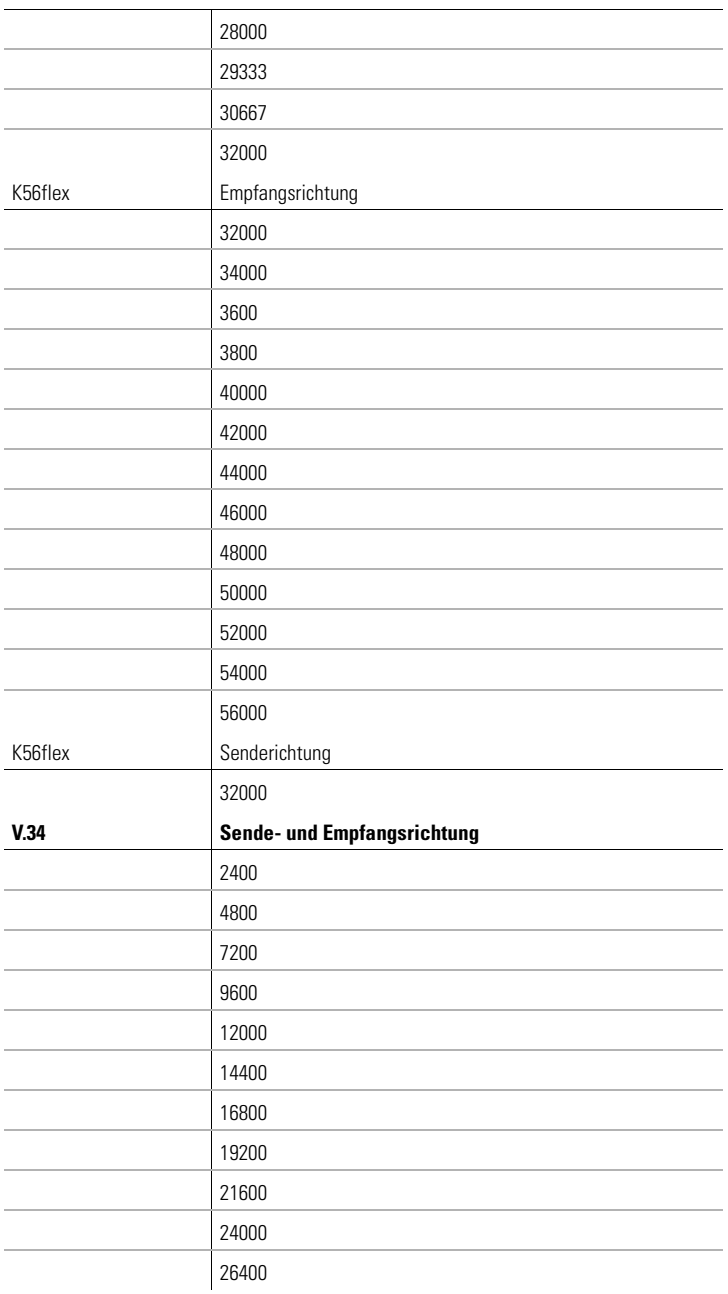

| *devolo MicroLink 56k i* |

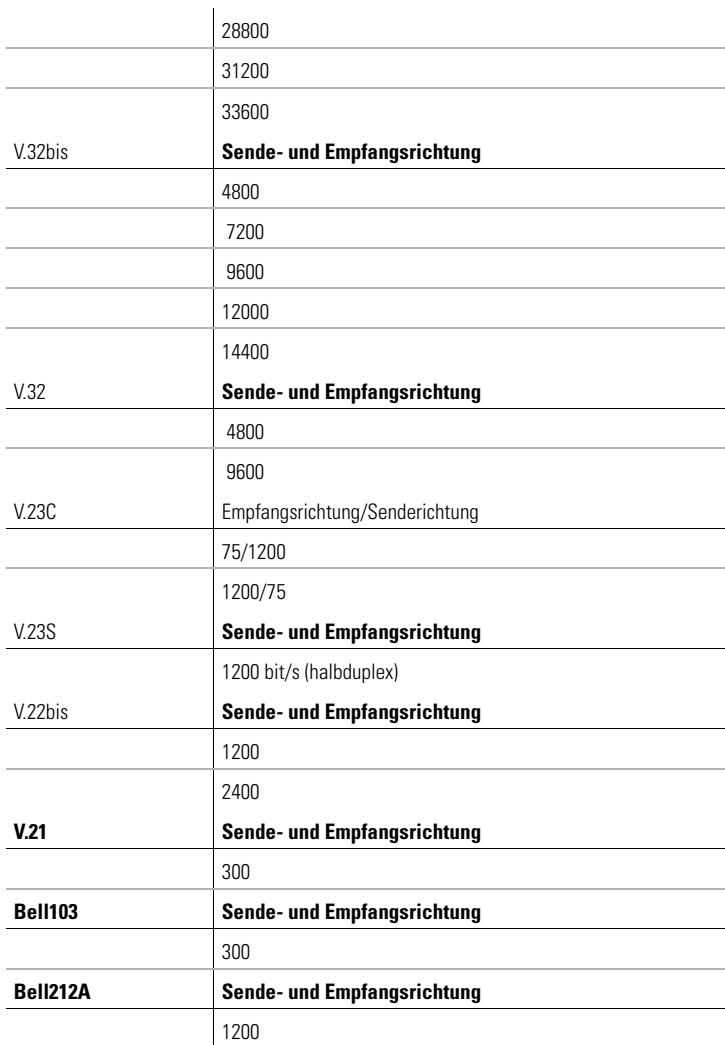

# **\$JRING Rufsignalisierung und RI-Leitung**

#### **AT\$JRING=,<Klingeln>,<RI-Leitung>**

Mit diesem Befehl kann die Rufsignalisierung und das Verhalten an der Ring-Steuerleitung festgelegt werden.

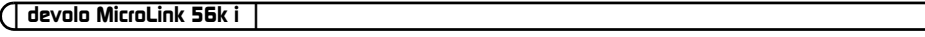

Folgende Einstellungen sind zulässig:

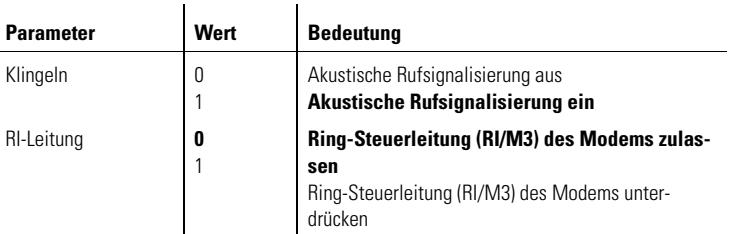

*Beispiel* Soll die akustische Rufsignalisierung ausgeschaltet werden, nehmen Sie folgenden Eintrag vor:

**at\$jring=,0**

*DE*

# **4 Beschreibung der Register**

Das Modem besitzt interne Register, mit denen Sie die Konfiguration beeinflussen können (siehe auch Befehl **ATSn**). Die Bedeutung der Register entnehmen Sie bitte der nachfolgenden Beschreibung.

### **S0 Automatische Rufannahme**

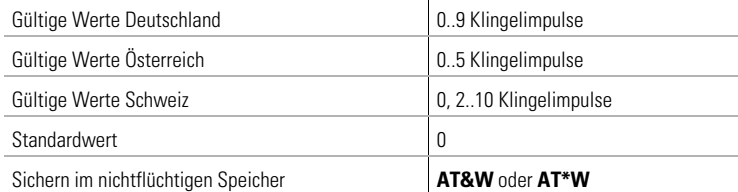

Im Register S0 kann die automatische Rufannahme eingestellt werden. Ist S0 > 0, wird jeder ankommende Ruf automatisch angenommen. Der Wert von S0 legt die Zahl der abzuwartenden Klingelimpulse fest, bevor der Ruf angenommen wird.

Wird ein Wert eingegeben, der außerhalb des gültigen Wertebereiches liegt, trägt das Modem automatisch den nächstmöglichen Wert (Minimum- bzw. Maximumwert) als Zahl der abzuwartenden Klingelimpulse ein. Wird beispielsweise in Deutschland der Wert 10 eingegeben, trägt das Modem automatisch den Wert 9 ein. Wird in der Schweiz der Wert 1 eingegeben, trägt das Modem automatisch den Wert 2 ein.

Ist S0 > 0, kann ein Verbindungsaufbau durch jedes beliebige Zeichen (außer Linefeed-Zeichen) abgebrochen werden. Der Verbindungsaufbau wird jedoch nicht abgebrochen, wenn Bit 6 des Registers S14 auf 1 gesetzt ist (Standardwert = 0). Bei dieser Einstellung ist es möglich, dass der angeschlossene Rechner während des Verbindungsaufbaus Zeichen zum Modem sendet.

| **Beschreibung der Register 67**

# **S1 Klingelimpulszähler**

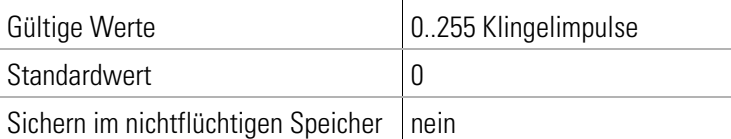

Register S1 enthält die Anzahl der Klingelimpulse eines anliegenden Rufes. Der Wert von S1 wird wieder auf Null gesetzt, wenn nach einer im Register S99 (siehe Seite [87](#page-86-0)) festgelegten Zeitspanne (standardmäßig 5 Sekunden) keine Impulse mehr vom Telefonnetz eingegangen sind. In diesem Zeitraum können keine neuen Anrufe unterschieden werden, und es kann nicht gewählt werden.

# **S2 Escape-Code-Zeichen**

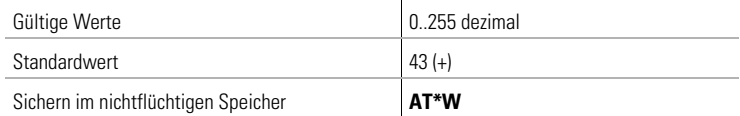

Im Register S2 kann das Escape-Kommando '+++', mit dem aus der Übertragungsphase in die Kommandophase gewechselt wird, verändert werden.

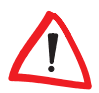

*Durch Werte 0 und >128 wird der Wechsel in die Kommandophase gesperrt.*

### **S3 Carriage-Return-Zeichen**

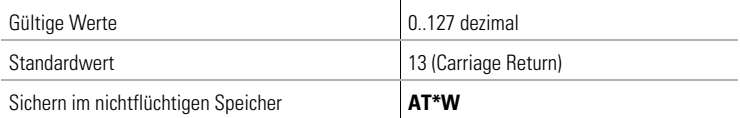

Im Register S3 kann das Zeichen für Return umdefiniert werden.

### **S4 Linefeed-Zeichen**

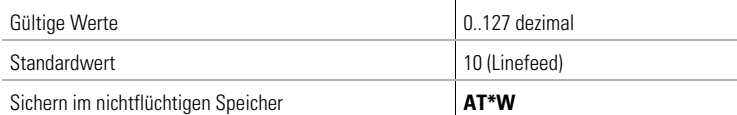

Im Register S4 kann das Zeichen für Linefeed umdefiniert werden.

### **S5 Backspace-Zeichen**

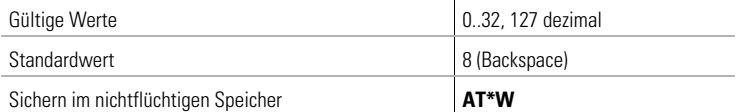

Im Register S5 kann das Zeichen für Backspace umdefiniert werden.

### **S6 Warten vor Blindwahl**

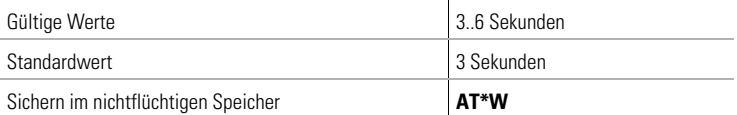

Im Register S6 kann die Zeit eingestellt werden, die das Modem bei Blindwahl (siehe auch **ATX**, **ATX1** oder **ATX3**, Seite [45\)](#page-44-0) wartet, bevor es wählt.

### **S7 Warten auf Träger**

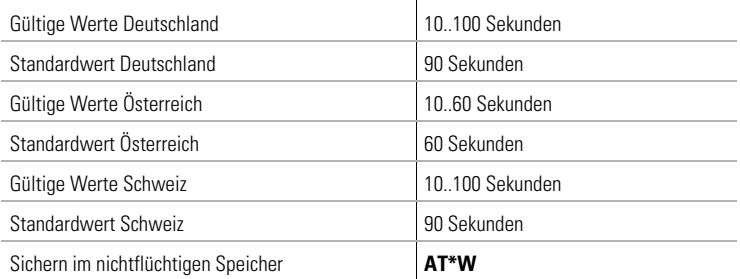

Im Register S7 wird die Zeit eingestellt, die das Modem nach der Wahl auf den Träger wartet.

### **S8 Pausenlänge von ','**

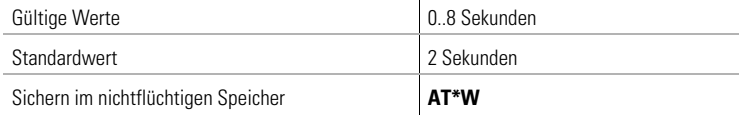

Im Register S8 wird die Länge des Pausenzeichens ',' festgelegt.

### **S10 Abschaltzeit**

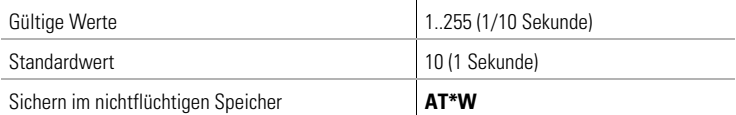

Im Register S10 kann die Zeit beeinflusst werden, nach der das Modem die Verbindung trennt, wenn in der Zwischenzeit kein Trägersignal mehr erkannt wurde. Diese Einstellung ist nur für die Übertragungsverfahren V.21, V.22bis und V.23 relevant.

### **S11 Wählgeschwindigkeit bei Frequenzwahl**

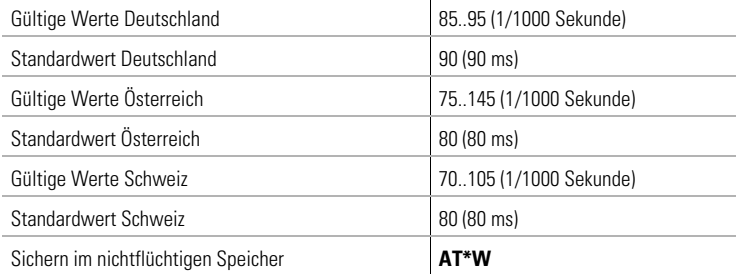

Im Register S11 kann die Geschwindigkeit des Frequenzwahlverfahrens, d.h. die Dauer jedes Wählzeichens verändert werden.

### **S12 Escape Prompt Delay**

Folgt auf die drei Escape-Sequenzen (+++) innerhalb von 1 Sekunde kein weiteres Zeichen, antwortet das Modem vorab mit OK und wartet weiter auf eine gültige Kommandozeile.

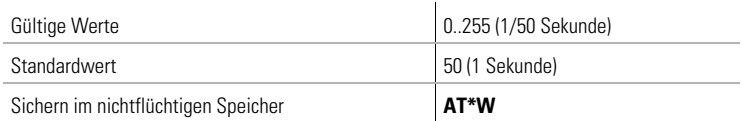

Im Register S12 wird die Länge des Escape Prompt Delays festgelegt.

### **S14 Bitorientierte Option**

Der Inhalt von Register S14 wird mit den Befehlen **AT&W** oder **AT\*W** im nichtflüchtigen Speicher abgelegt. Die einzelnen Bits haben folgende Bedeutung:

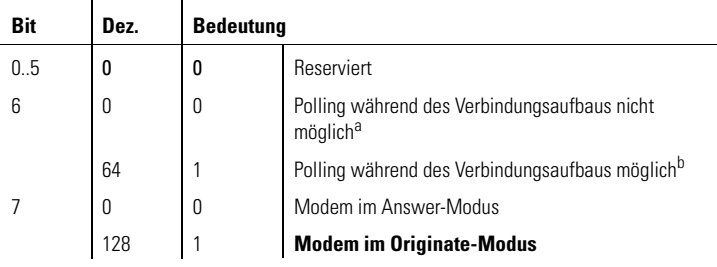

- a. Der Verbindungsaufbau wird durch jedes beliebige Zeichen, außer LF, XON und XOFF, abgebrochen.
- b. Im Dumb-Modus ist Polling immer zulässig.

# **S16 Bitorientierte Option**

DieIm Registerses Register kann nur gelesen werden. Es enthält Informationen über einen aktiven Prüfschleifenzustand:

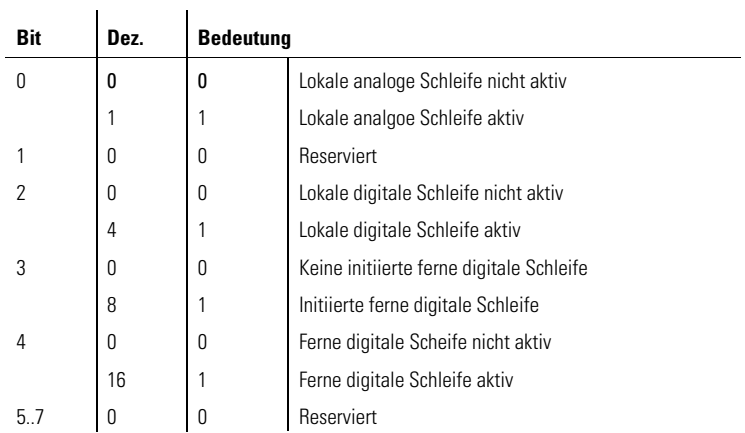

### **S23 Bitorientierte Option**

Der Registerinhalt von S23 wird mit den Befehlen **AT&W** oder **AT\*W** im nichtflüchtigen Speicher abgelegt. Die einzelnen Bits haben folgende Bedeutung:

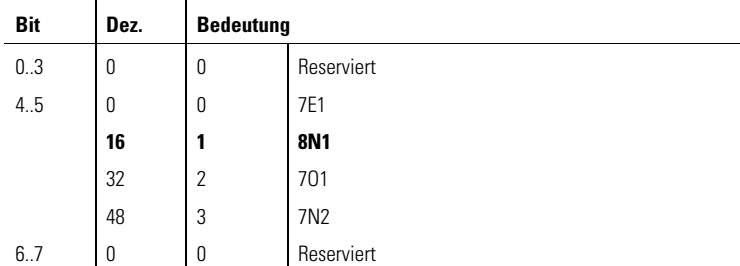

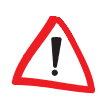

*Der Wert von Bit 1 bis 3 des Registers S23 wird nach jedem AT überschrieben.*

# **S25 DTR-Verzögerung**

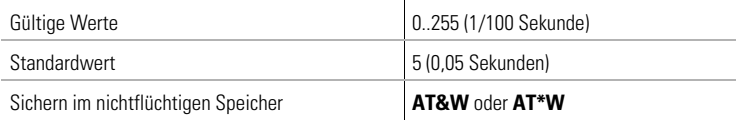

Im Register S25 kann die Zeit eingestellt werden, die ein Wechsel von DTR mindestens dauern muss, um eine Wirkung zu haben. Davon sind die mit den Befehlen **AT&Dn** und **AT\$Dn** eingestellten Verhaltensweisen betroffen.
## **S27 Bitorientierte Option**

Der Registerinhalt von S27 wird mit den Befehlen **AT&W** oder **AT\*W** im nichtflüchtigen Speicher abgelegt. Die einzelnen Bits haben folgende Bedeutung:

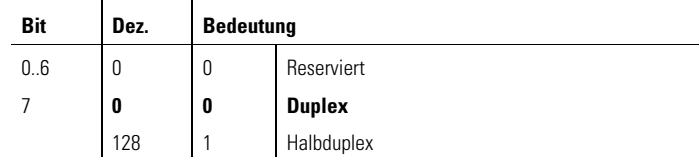

### **S28 Bitorientierte Option**

Der Registerinhalt von S28 wird mit den Befehlen **AT&W** oder **AT\*W** im nichtflüchtigen Speicher abgelegt. Die einzelnen Bits haben folgende Bedeutung:

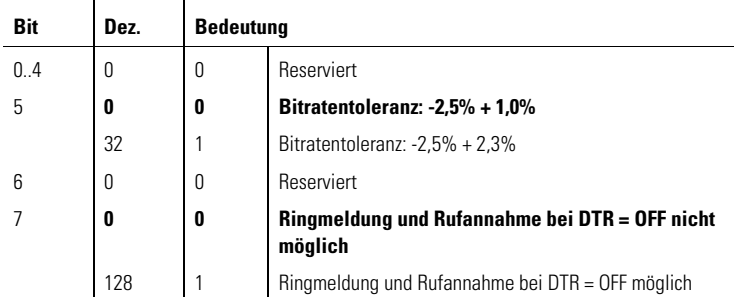

## **S29 Bitorientierte Option**

Der Registerinhalt von S29 wird mit dem Befehl **AT\*W** im nichtflüchtigen Speicher abgelegt. Die einzelnen Bits haben folgende Bedeutung:

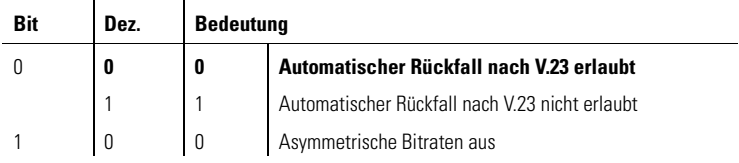

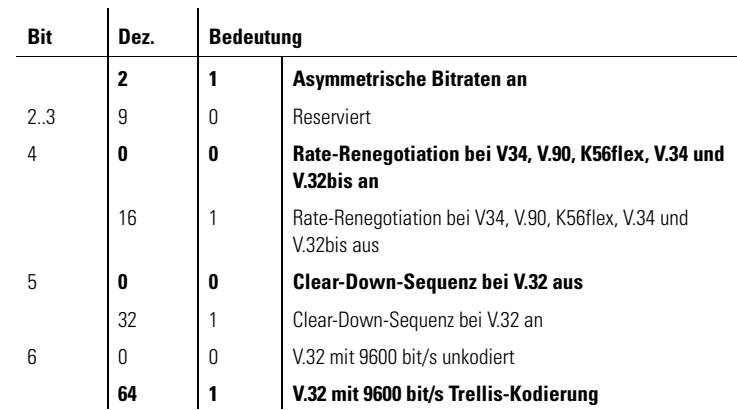

### **S30 Inaktivitätstimer**

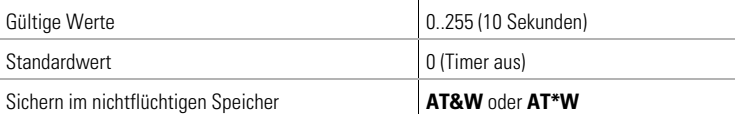

Im Register S30 kann die Zeit eingestellt werden, nach der das Modem selbsttätig die Verbindung trennt, wenn in der Zwischenzeit keine Daten mehr empfangen oder gesendet wurden. Mit dem Wert 0 wird der Inaktivitätstimer ausgeschaltet.

### **S31 Bitorientierte Option**

Der Registerinhalt von S31 wird mit den Befehlen **AT&W** oder **AT\*W** im nichtflüchtigen Speicher abgelegt. Die einzelnen Bits haben folgende Bedeutung:

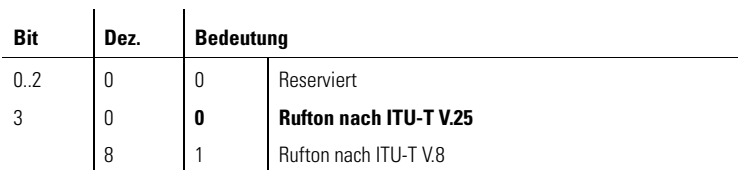

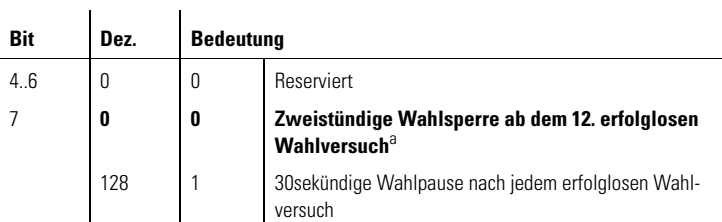

a. Das Bit 7 des Registers S31 gilt nur für Deutschland. In Österreich und in der Schweiz ist das Bit 7. reserviert.

## **S34 Konfigurationskommando**

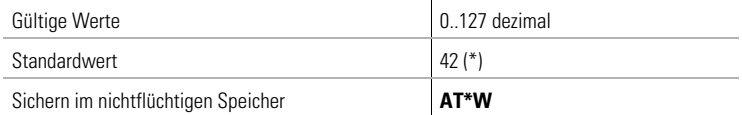

Im Register S34 kann das Konfigurationskommando \*\*\*\*, mit dem aus der Übertragungsphase in den Fernkonfigurations-Modus gewechselt wird, geändert werden.

## **S35 Anzahl der Rückrufversuche**

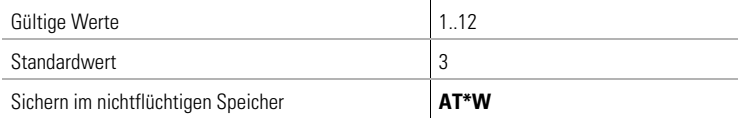

Im Register S35 kann die Anzahl der Rückrufversuche festgelegt werden.

### **S42 Benutzerpasswort abwarten**

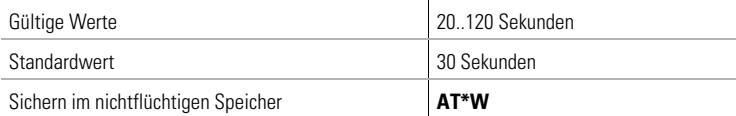

Im Register S42 ist die Zeit eingestellt, die das Modem nach erfolgreichem Verbindungsaufbau auf die Eingabe des Benutzerpasswortes wartet.

### **S43 Zeitverzögerter Rückruf**

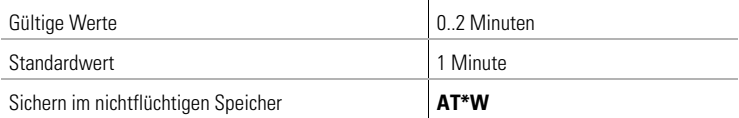

Im Register S43 ist der Wert festgelegt, der den zeitverzögerten Rückruf des Modems bewirkt.

## **S47 Rückfall-Zeichen**

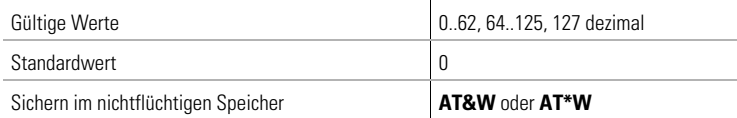

Im Register S47 kann das ASCII-Zeichen (n = 1..127) festgelegt werden, das bei der Rufannahme als Rückfall-Zeichen interpretiert wird (siehe auch Befehl **AT%A**, Seite [19](#page-18-0)). Hierzu muss der Befehl **AT\C2** (siehe Seite [20](#page-19-0)) eingestellt sein. Bei der Standardeinstellung n = 0 findet kein Rückfall durch ein Zeichen statt.

#### **S53 Bitorientierte Option**

Der Registerinhalt von S53 wird mit den Befehlen **AT&W** oder **AT\*W** im nichtflüchtigen Speicher abgelegt. Die Einstellung der Bits 0 bis 1 gilt nur für das Datenformat zwischen Modem und Rechner. Die Einstellung ist nur in der Übertragungsphase wirksam. Das telefonseitige Datenformat ist unabhängig von dieser Einstellung immer 8N1. Bei der Standardeinstellung wird das Datenformat aus Register S23 übernommen. Die einzelnen Bits haben folgende Bedeutung:

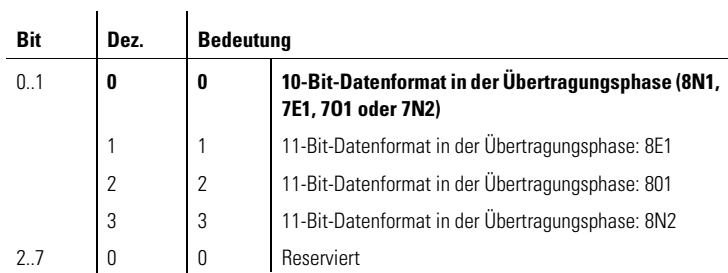

#### **S54 Bitorientierte Option**

Register S54 ist unabhängig von dem Befehl **AT&F**, die Einstellung für das Klingelsignal aber abhängig von der Einstellung **ATMn**. Der Registerinhalt von S54 wird mit dem Befehl **AT\*W** im nichtflüchtigen Speicher abgelegt.

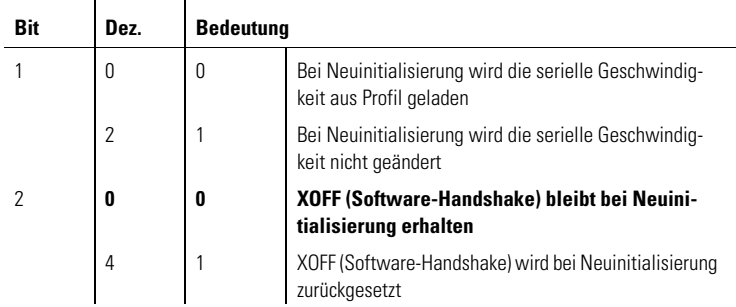

**S64 Einstellung der Sendepegel im Wählleitungsbetrieb**

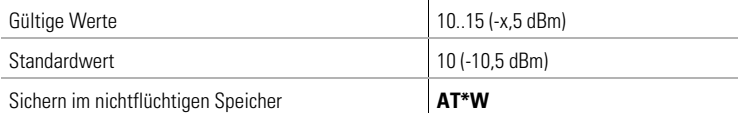

Im Register S64 kann der Sendepegel des Modems für den Wählleitungsbetrieb verändert werden. Ein Wert von 10 entspricht -10,5 dBm.

#### **S65 Ausgabe des Empfangspegels**

Im Register S65 kann der Empfangspegel (in -dBm) ausgegeben werden. Register S65 kann nur gelesen werden (S65?).

#### **S66 Bitorientierte Option**

Das Register S66 legt die im V.34-Betrieb angebotene Symboltaktrate fest. Es können also bestimmte Symboltaktraten durch Nullsetzen des entsprechenden Bits verboten werden. Der Registerinhalt von S66 wird mit dem Befehl **AT\*W** im nichtflüchtigen Speicher abgelegt. Die einzelnen Bits haben folgende Bedeutung:

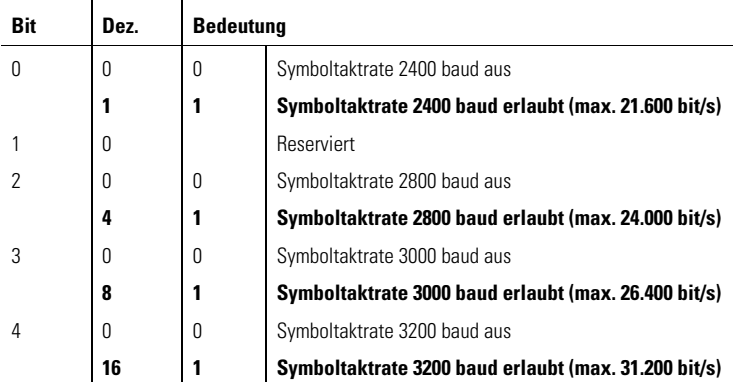

*DE*

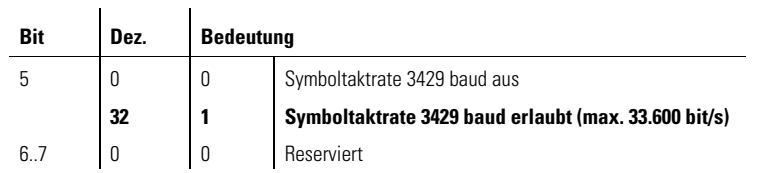

#### **S84 Bitorientierte Option**

Ĭ.

j.

Im Register S84 wird die nach einer V.90-, K56flex- oder V.34-Verbindung tatsächlich zustandegekommene Symboltaktrate als Zahl von 0 bis 5 abgelegt. Das Register S84 kann nur gelesen werden. Die einzelnen Bits haben folgende Bedeutung:

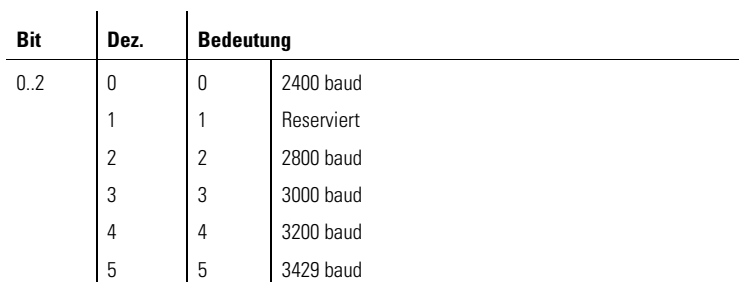

## **S86 Erläuterungen zum Verbindungsabbruch**

Register S86 kann nur gelesen werden. Der Wert von S86 erläutert die Ursache des letzten Verbindungsabbruchs:

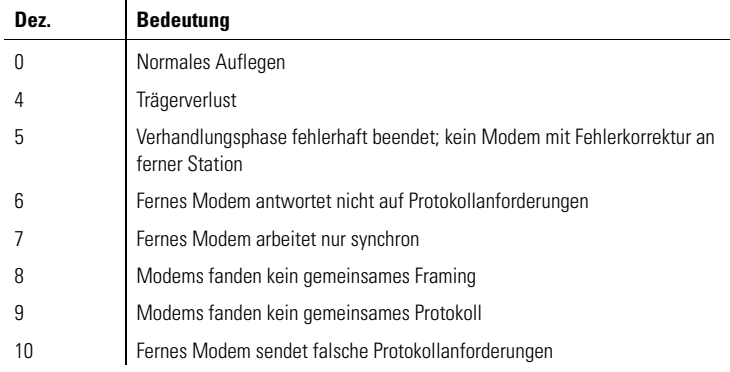

€

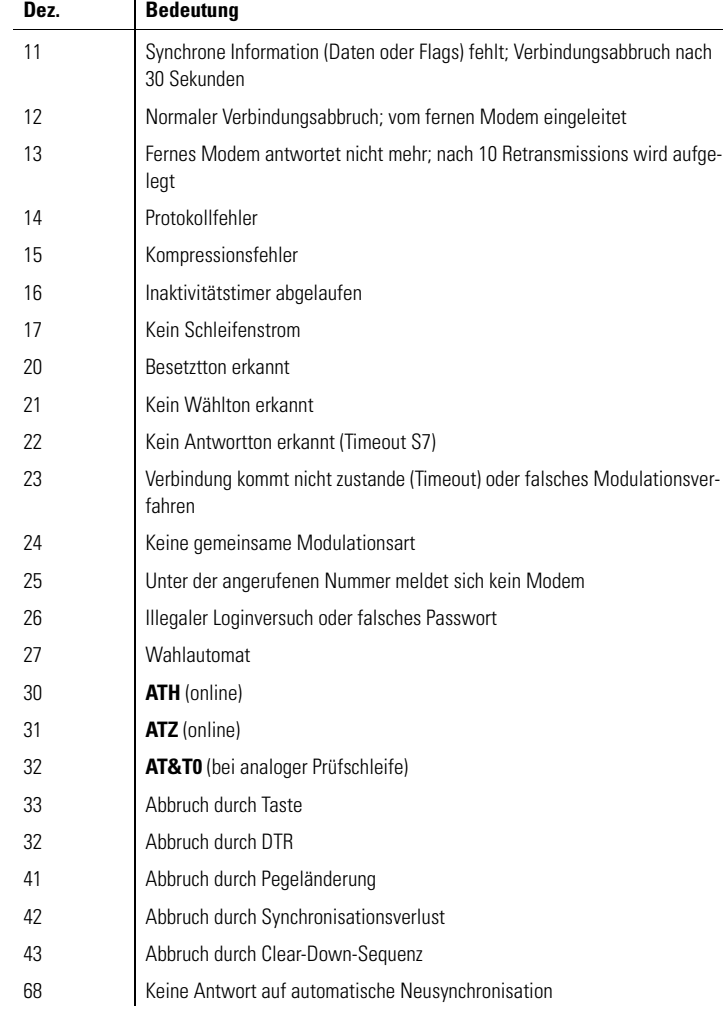

# **S87 Bitorientierte Option**

Register S87 kann nur gelesen werden. Es enthält Informationen über die aktuelle Verbindung:

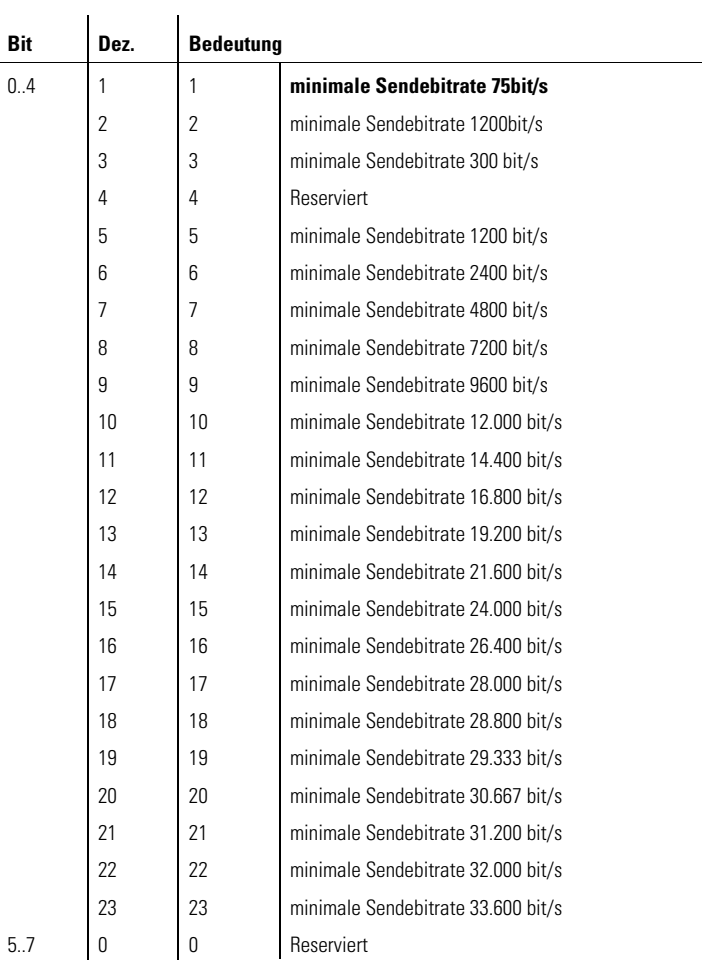

## **S88 Bitorientierte Option**

Register S88 kann nur gelesen werden. Es enthält Informationen über die aktuelle Verbindung:

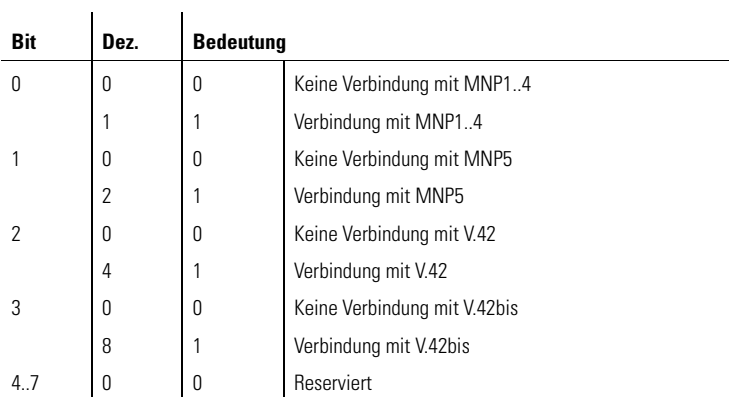

## **S89 Bitorientierte Option**

Register S89 kann nur gelesen werden. Es enthält Informationen über die aktuelle Verbindung:

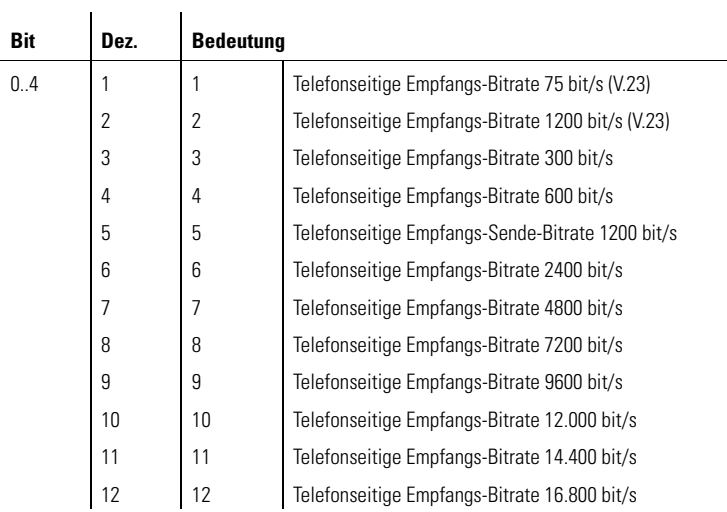

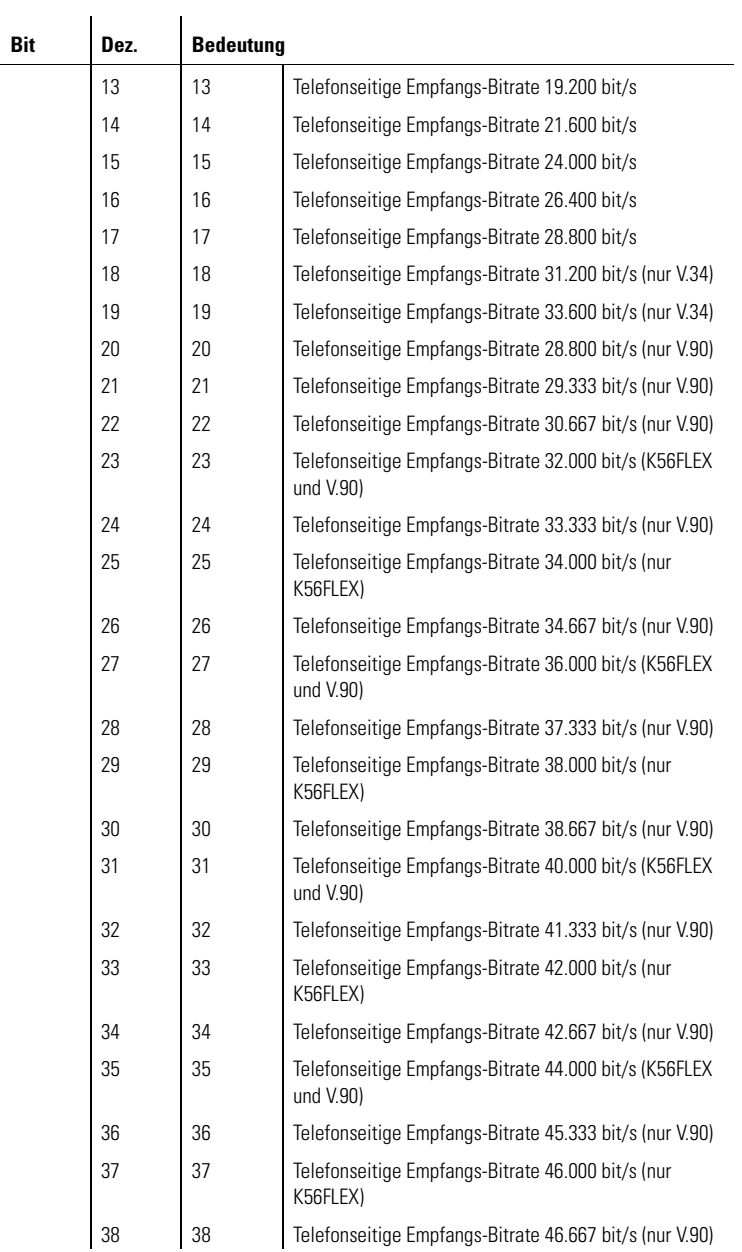

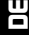

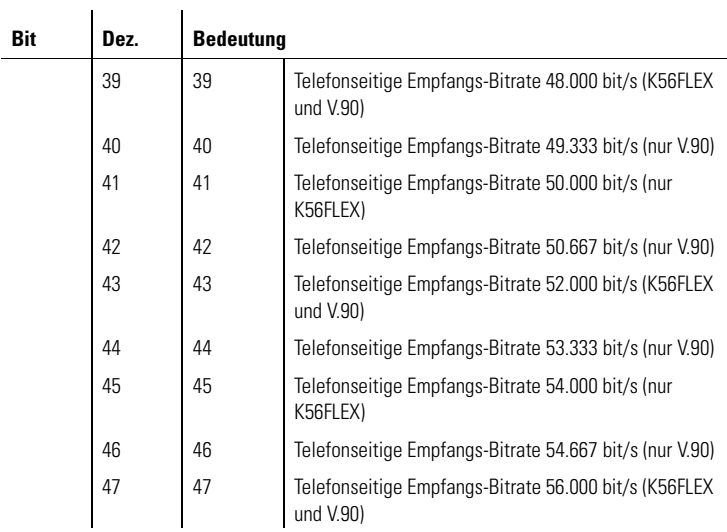

## **S90 Aktuelle Modulationsart**

Register S90 kann nur gelesen werden. Es enthält Informationen über die aktuelle Modulationsart:

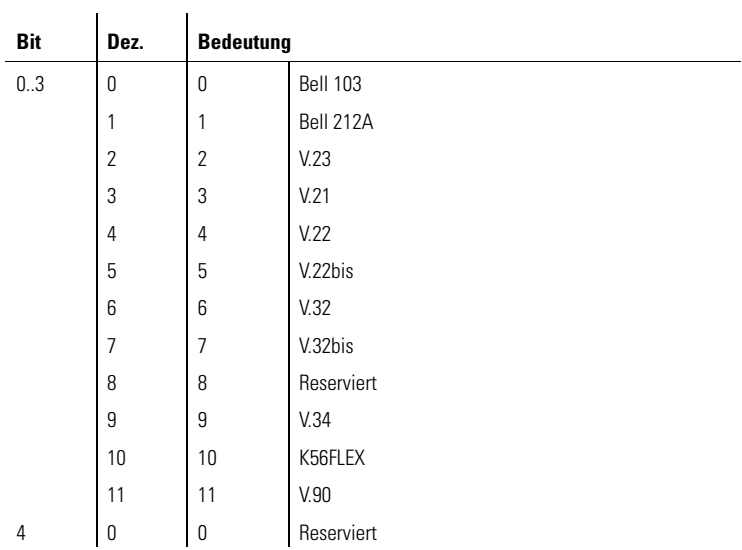

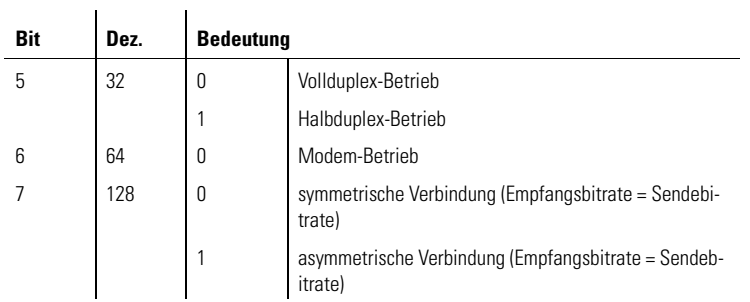

## **S93 Bitorientierte Option**

 $\ddot{\phantom{a}}$ 

Der Registerinhalt von S93 wird mit den Befehlen **AT&W** oder **AT\*W** im nichtflüchtigen Speicher abgelegt. Die einzelnen Bits (0..16 dezimal) haben folgende Bedeutung:

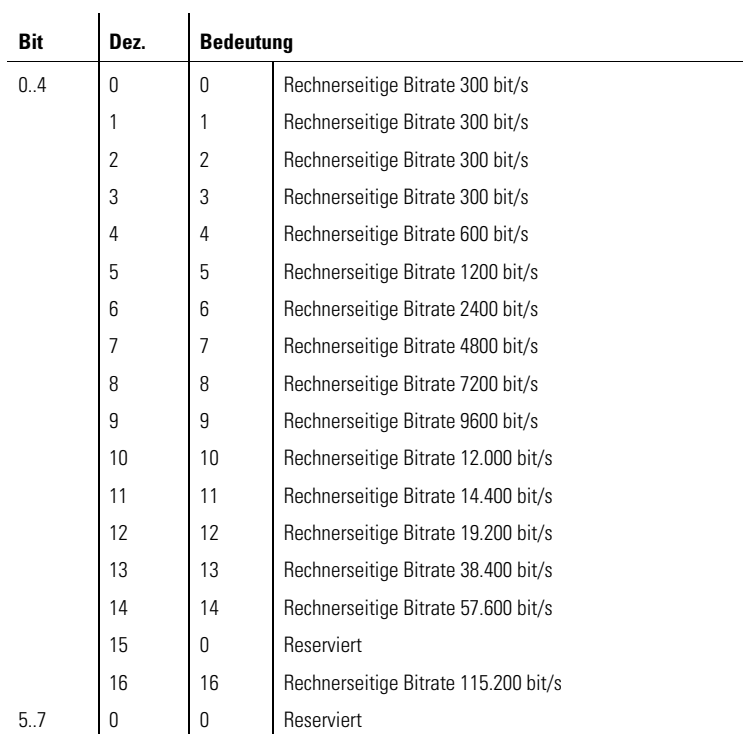

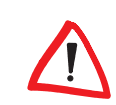

*Der Wert von S93 wird nach jedem AT überschrieben.* 

**S96 Bitorientierte Option**

Der Registerinhalt von S96 wird mit dem Befehl **AT\*W** im nichtflüchtigen Speicher abgelegt. Die einzelnen Bits haben folgende Bedeutung:

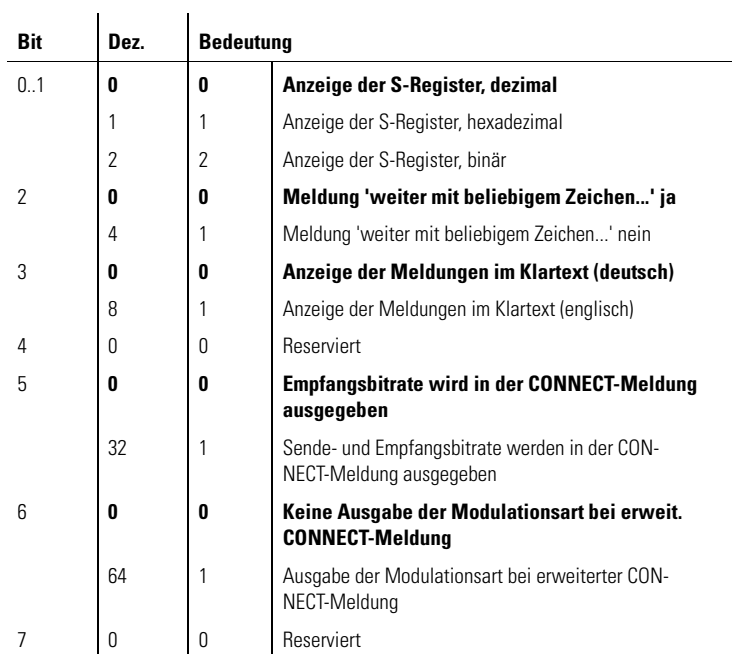

### **S99 Zeitdifferenz zwischen Klingelimpulsen**

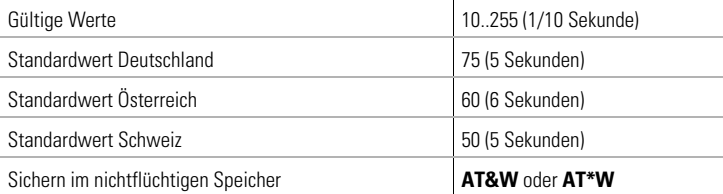

Im Register S99 wird die maximal zulässige Zeitdifferenz zwischen zwei empfangenen Klingelzeichen vorgegeben. Der Standardwert von 7,5 Sekunden muss in der Regel nicht verändert werden. Werden in einem Postnetz jedoch Klingelimpulse in größeren Zeitabständen gesendet, kann durch eine Vergrößerung der maximal zulässigen Zeitdifferenz Im Register S99 verhindert werden, dass der Klingelimpulszähler (siehe Register S1) nach jedem Klingelzeichen auf Null zurückgesetzt wird.

*DE*

## **5 Beschreibung der Rückmeldungen**

#### **5.1 Befehle mit Auswirkung auf die Rückmeldungen**

Sofern nicht der Befehl **ATQ1** aktiv ist (Rückmeldungen aus), wird das Modem Befehlseingaben bestätigen und Mitteilungen – z.B. über einen ankommenden Ruf oder einen Verbindungsaufbau – machen.

In der Standardeinstellung **ATV1** sendet das Modem die Rückmeldungen im Klartext (mit abschließenden [Enter] und Linefeed-Zeichen). Bei ATVO werden die Rückmeldungen in Kurzform als Ziffer (mit führendem und abschließendem [Enter]) gesendet.

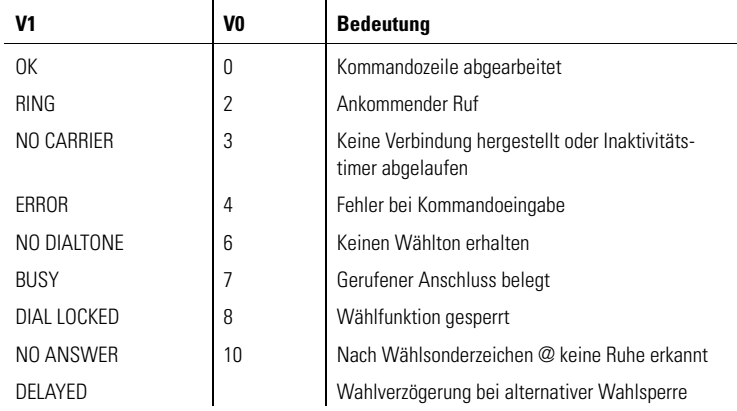

#### **CONNECT-Meldungen**

Die CONNECT-Meldungen, d.h. die Rückmeldungen über einen erfolgreichen Verbindungsaufbau werden durch die Befehle **AT-M**, **AT\V** und **ATX** beeinflusst. Die nachstehende Tabelle gibt eine Übersicht möglicher CON-NECT-Meldungen:

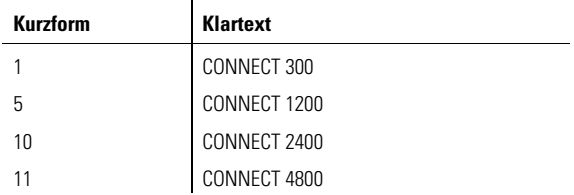

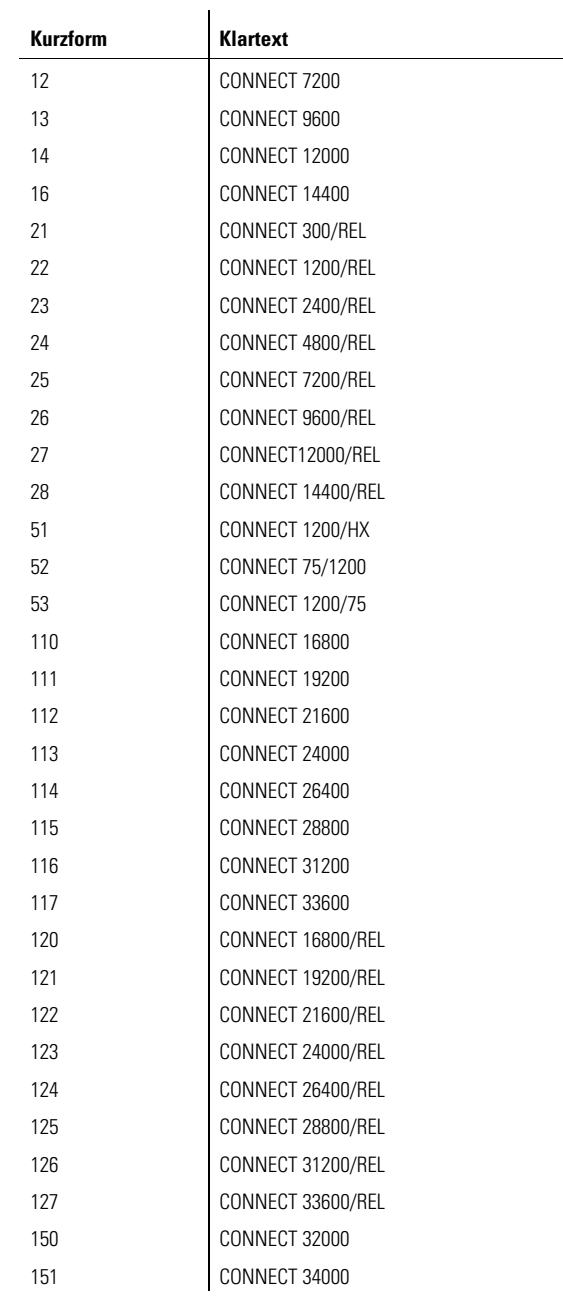

*DE*

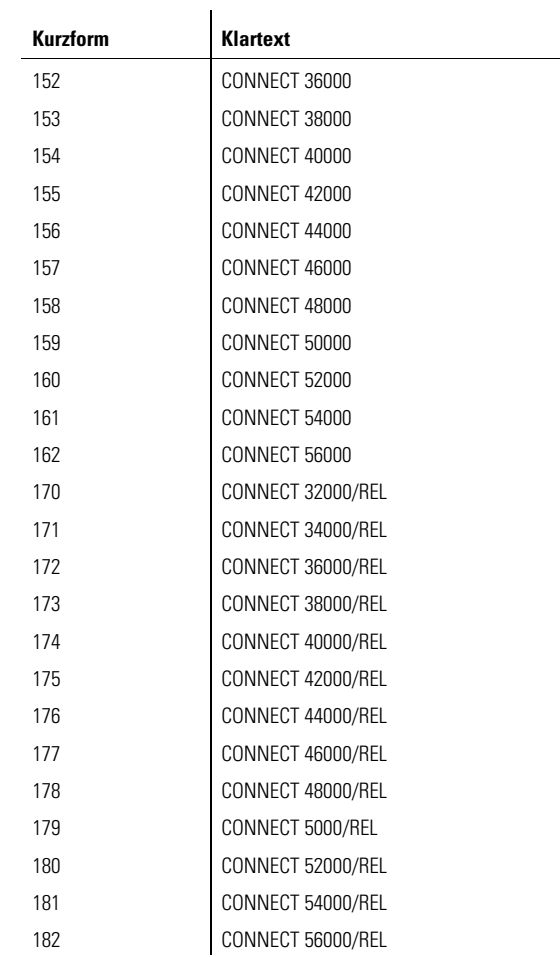

### **V.24-Schnittstelle**

Die Schnittstelle zwischen dem Modem und dem Rechner besteht aus verschiedenen Daten-, Steuer- und Meldeleitungen. Der Zustand der meisten Schnittstellenleitungen wird durch Leuchtdioden an der Gehäusevorderseite angezeigt.

 $\mathbf{r}$ 

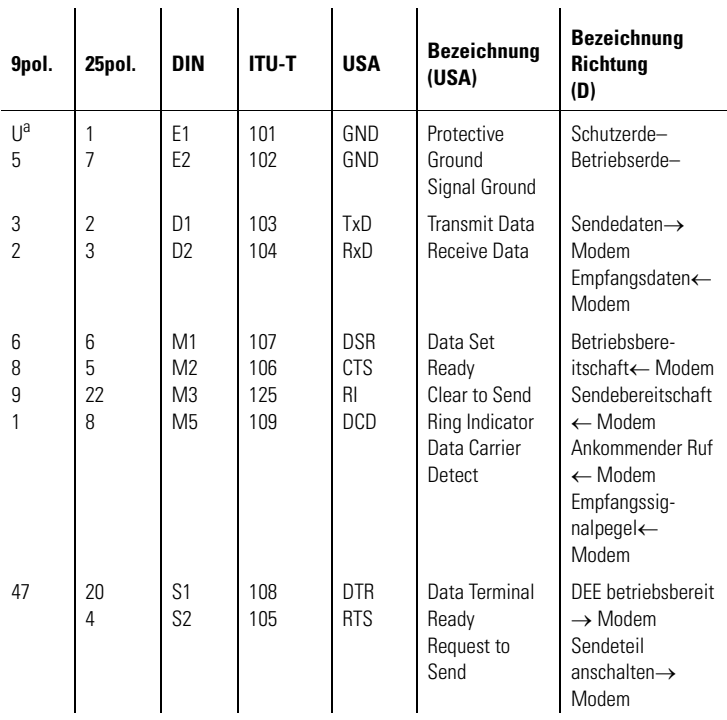

Die Pinbelegung der V.24-Schnittstelle für 9polige bzw. 25polige Steckverbindungen sieht folgendermaßen aus:

 $\mathbf{r}$ 

a. Gehäuse/Schirm

 $\mathbf{r}$ 

 $\mathbf{r}$ 

 $\mathbf{r}$ 

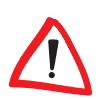

*Die Bezeichnungen in der Tabelle benennen die Funktion der Leitung (z.B. Sendedaten), bezogen auf die Datenendeinrichtung (Computer).*

#### **Die Schnittstellenleitungen haben folgende Bedeutung:**

#### **Rechner/Terminal betriebsbereit – DTR = Data Terminal Ready**

- O Die Auswirkung dieser Steuerleitung auf das Modem wird durch den Befehl **AT&D** festgelegt.
- **Sendeteil anschalten RTS = Request To Send**
- **Betriebsbereitschaft DSR = Data Set Ready**
	- O Diese Meldeleitung ist normalerweise immer aktiv (ON), wird aber durch die Befehle **AT\D** und **AT&S** beeinflusst.

#### **Sendebereitschaft – CTS = Clear To Send**

- O Dieser Ausgang ist normalerweise immer aktiv (ON), wird aber durch die Befehle **AT\D**, **AT+IFC** und **AT&R** beeinflusst.
- **Ankommender Ruf RI = Ring Indicator**
	- O Dieser Modem-Ausgang wird aktiv (ON), wenn das Modem einen ankommenden Ruf erkennt (siehe auch Befehl **ATA**). Ankommende Rufe werden nur erkannt, wenn die Steuerleitung DTR aktiv (ON) ist oder der Befehl **AT&D0** eingegeben wurde.

#### **Verbindung – DCD = Data Carrier Detect**

O Dieser Modem-Ausgang wird normalerweise aktiv (ON), wenn das Modem eine gültige Verbindung hergestellt hat.

## **6 Anhang**

#### **6.1 Statusanzeige und Fehlerdiagnose**

Die Leuchtdioden (LEDs) lassen den Zustand der Schnittstellenleitungen bzw. den Zustand des Modems erkennen. Hinter 'Micro' verbirgt sich das interne Mikrofon.

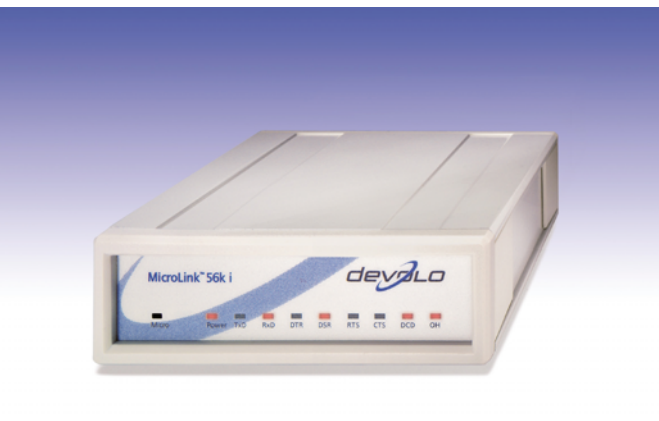

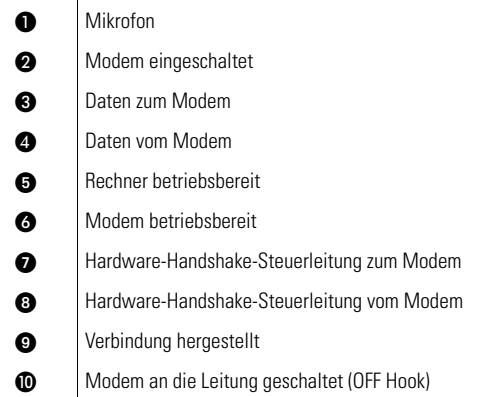

#### **6.2 Technische Daten**

Technisch Interessierte finden in diesem Kapitel detaillierte Informationen zum MicroLink 56k i. Sämtliche Anschlüsse und deren Belegung sind ausführlich beschrieben.

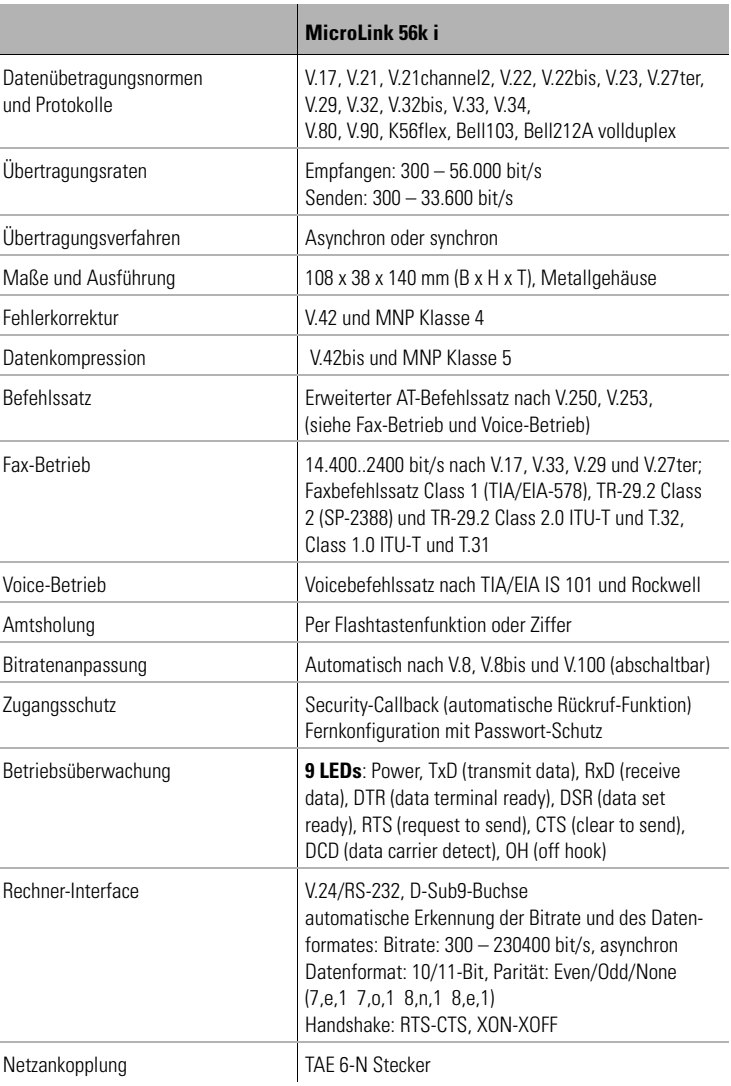

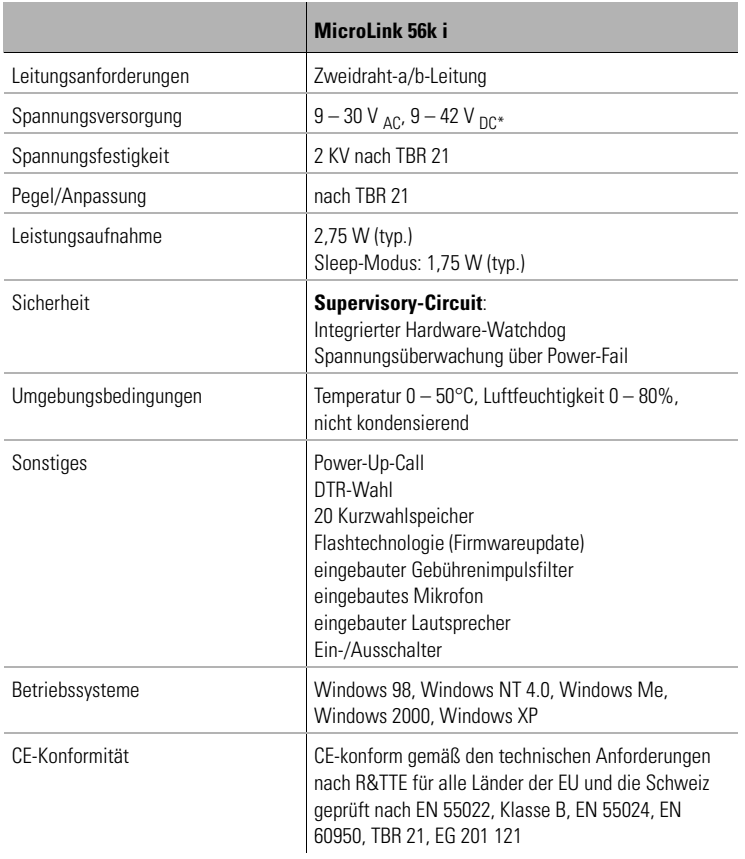

\*Das Gerät kann mit Gleichstrom (DC) versorgt werden. Speist man den Strom an der Powerbuchse ein, kommt es zu 0,7V Potentialverschiebung zwischen der Masse der DC-Quelle und der Masse der Schnittstelle (bedingt durch die Diodenstrecke im Gleichrichter). Sind diese Massen galvanisch verbunden, fließt der Strom – dem geringsten Widerstand folgend – über die Schnittstellenmasse zurück. Dies führt in der Regel nicht zu Problemen.

*DE*

#### **Anschlussbelegung TAE6-N-Stecker Deutschland**

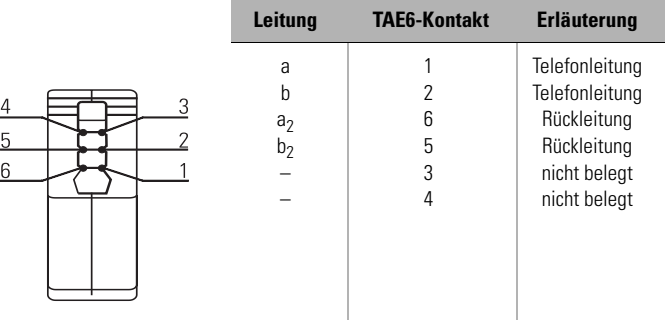

#### **Anschlussbelegung RJ11-Leitungsanschluss**

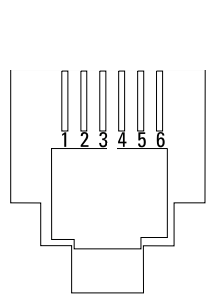

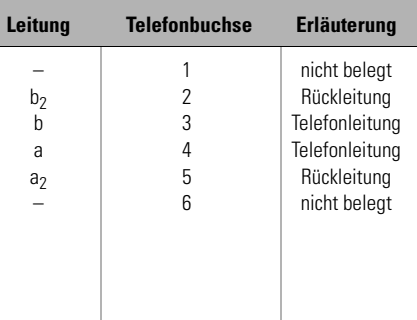

#### **Anschlussbelegung 9-pol. D-Sub**

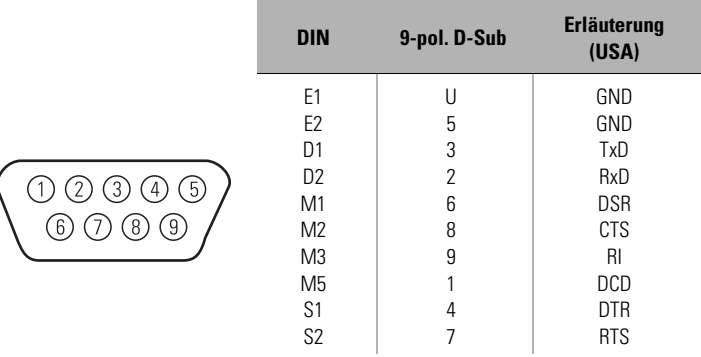

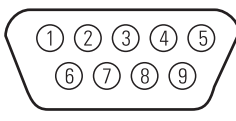

#### **6.3 Konformitätserklärung**

# CE **KONFORMITÄTSERKLÄRUNG**

**gemäß dem Gesetz über Funkanlagen und Telekommunikationsendeinrichtungen (FTEG) und der Richtlinie 1999/5/EG (R&TTE)** 

EC- DECLARATION OF CONFORMITY appropriate to the law of radio and telecom terminalequipment and Directive 1999/5/EC (R&TTE)

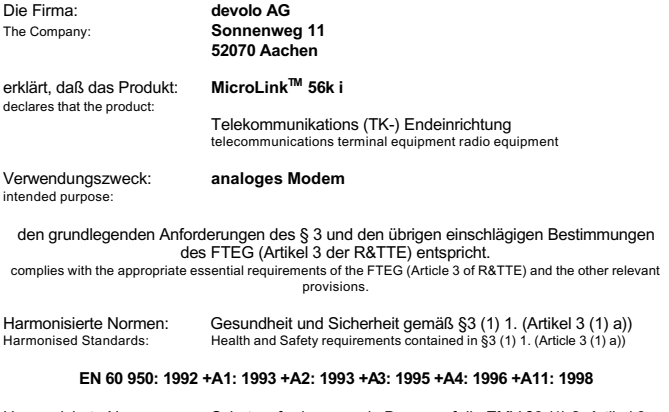

Harmonisierte Normen: Schutzanforderungen in Bezug auf die EMV §3 (1) 2, Artikel 3 (1) b)) Harmonised Standards: Protection requirements with respect to EMC §3 (1) 2, (Article 3 (1) b))

#### **EN 55 024: 1998 Teile/**parts**: EN 61 000-4-2,3,4,6, EN 55 022: 1998 +A1 :2000 Teile/**parts**: EN 61 000-3-2,3**

Schnittstellenspezifikation: Netzabschluß eines öffentlichen Tk-Netzes Termination point of a public telecom. network

Spezifikation **TBR 21** specification:

Diese Erklärung wird verantwortlich abgegeben durch: This declaration is submitted by:

> Aachen, 24. Juli 2002 Aachen, 24<sup>th</sup> July 2002 Heiko Harbers

l. Lu6n

Vorstandsvorsitzender CEO

*DE*

#### **6.4 Allgemeine Garantiebedingungen**

Diese Garantie gewährt die devolo AG den Erwerbern von devolo-Produkten nach ihrer Wahl zusätzlich zu den ihnen zustehenden gesetzlichen Gewährleistungsansprüchen nach Maßgabe der folgenden Bedingungen:

#### **1 Garantieumfang**

- a) Die Garantie erstreckt sich auf das gelieferte Gerät mit allen Teilen. Sie wird in der Form geleistet, dass Teile, die nachweislich trotz sachgemäßer Behandlung und Beachtung der Gebrauchsanweisung aufgrund von Fabrikations- und/oder Materialfehlern defekt geworden sind, nach devolos Wahl kostenlos ausgetauscht oder repariert werden. Alternativ hierzu behält devolo sich vor, das defekte Gerät gegen ein Ersatzgerät mit gleichem Funktionsumfang und gleichen Leistungsmerkmalen auszutauschen. Handbücher und evtl. mitgelieferte Software sind von der Garantie ausgeschlossen.
- b) Die Kosten für Material und Arbeitszeit werden von devolo getragen, nicht aber die Kosten für den Versand vom Erwerber zur Service-Werkstätte und/oder zu devolo.
- c) Ersetzte Teile gehen in devolos Eigentum über.
- d) devolo ist berechtigt, über die Instandsetzung und den Austausch hinaus technische Änderungen (z. B. Firmware-Updates) vorzunehmen, um das Gerät dem aktuellen Stand der Technik anzupassen. Hierfür entstehen dem Erwerber keine zusätzlichen Kosten. Ein Rechtsanspruch hierauf besteht nicht.

#### **2 Garantiezeit**

Die Garantiezeit beträgt für dieses devolo-Produkt drei Jahre. Die Garantiezeit beginnt mit dem Tag der Lieferung des Gerätes durch den devolo-Fachhändler. Von devolo erbrachte Garantieleistungen bewirken weder eine Verlängerung der Garantiefrist, noch setzen sie eine neue Garantiefrist in Lauf. Die Garantiefrist für eingebaute Ersatzteile endet mit der Garantiefrist für das ganze Gerät.

#### **3 Abwicklung**

- a) Zeigen sich innerhalb der Garantiezeit Fehler des Gerätes, so sind Garantieansprüche unverzüglich, spätestens jedoch innerhalb von sieben Tagen geltend zu machen.
- b) Transportschäden, die äußerlich erkennbar sind (z.B. Gehäuse beschädigt), sind unverzüglich gegenüber der mit dem Transport beauftragten Person und dem Absender geltend zu machen. Äußerlich nicht erkennbare Schäden sind unverzüglich nach Entdeckung, spätestens jedoch innerhalb von drei Tagen nach Anlieferung, schriftlich gegenüber der Transportperson und dem Absender zu reklamieren.
- c) Der Transport zu und von der Stelle, welche die Garantieansprüche entgegennimmt und/oder das instandgesetzte Gerät austauscht, geschieht auf eigene Gefahr und Kosten des Erwerbers.
- d) Garantieansprüche werden nur berücksichtigt, wenn mit dem Gerät eine Kopie des Rechnungs-originals vorgelegt wird. devolo behält sich in Einzelfällen vor, sich das Rechnungsoriginal vorlegen zu lassen.

#### **4 Ausschluss der Garantie**

jegliche Garantieansprüche sind insbesondere ausgeschlossen,

a) wenn der Aufkleber mit der Seriennummer vom Gerät entfernt worden ist,

- b) wenn das Gerät durch den Einfluss höherer Gewalt oder durch Umwelteinflüsse (Feuchtigkeit, Stromschlag, Staub u.ä.) beschädigt oder zerstört wurde,
- c) wenn das Gerät unter Bedingungen gelagert oder betrieben wurde, die außerhalb der technischen Spezifikationen liegen,
- d) wenn die Schäden durch unsachgemäße Behandlung insbesondere durch Nichtbeachtung der Systembeschreibung und der Betriebsanleitung - aufgetreten sind,
- e) wenn das Gerät durch hierfür nicht von devolo beauftragte Personen geöffnet, repariert oder modifiziert wurde,
- f) wenn das Gerät mechanische Beschädigungen irgendwelcher Art aufweist,
- g) wenn der Garantieanspruch nicht gemäß Ziffer 3a) oder 3b) gemeldet worden ist.

#### **5 Bedienungsfehler**

Stellt sich heraus, dass die gemeldete Fehlfunktion des Gerätes durch fehlerhafte Fremd-Hardware, -Software, Installation oder Bedienung verursacht wurde, behält devolo sich vor, den entstandenen Prüfaufwand dem Erwerber zu berechnen.

#### **6 Ergänzende Regelungen**

- a) Die vorstehenden Bestimmungen regeln das Rechtsverhältnis zu devolo abschließend.
- b) Durch diese Garantie werden weitergehende Ansprüche, insbesondere solche auf Wandlung oder Minderung, nicht begründet. Schadensersatzansprüche, gleich aus welchem Rechtsgrund, sind ausgeschlossen. Dies gilt nicht, soweit z.B. bei Personenschäden oder Schäden an privat genutzten Sachen nach dem Produkthaftungsgesetz oder in Fällen des Vorsatzes oder der groben Fahrlässigkeit zwingend gehaftet wird.
- c) Ausgeschlossen sind insbesondere Ansprüche auf Ersatz von entgangenem Gewinn, mittelbaren oder Folgeschäden.
- d) Für Datenverlust und/oder die Wiederbeschaffung von Daten haftet devolo in Fällen von leichter und mittlerer Fahrlässigkeit nicht.
- e) In Fällen, in denen devolo die Vernichtung von Daten vorsätzlich oder grob fahrlässig verursacht hat, haftet devolo für den typischen Wiederherstellungsaufwand, der bei regelmäßiger und gefahrentsprechender Anfertigung von Sicherheitskopien eingetreten wäre.
- f) Die Garantie bezieht sich lediglich auf den Erstkäufer und ist nicht übertragbar.
- g) Gerichtsstand ist Aachen, falls der Erwerber Vollkaufmann ist. Hat der Erwerber keinen allgemeinen Gerichtsstand in der Bundesrepublik Deutschland oder verlegt er nach Vertragsabschluss seinen Wohnsitz oder gewöhnlichen Aufenthaltsort aus dem Geltungsbereich der Bundesrepublik Deutschland, ist devolos Geschäftssitz Gerichtsstand. Dies gilt auch, falls Wohnsitz oder gewöhnlicher Aufenthalt des Käufers im Zeitpunkt der Klageerhebung nicht bekannt ist.
- h) Es findet das Recht der Bundesrepublik Deutschland Anwendung. Das UN-Kaufrecht gilt im Verhältnis zwischen devolo und dem Erwerber nicht.